# HDS200 Pocket Reference Guide

HDS human designed systems, inc.

3440 Market Street, Philadelphia, PA 19104

© 1985 by Human Designed Systems, Inc. 3440 Market Street Philadelphia, PA 19104

(215) 382-5000

This reference guide is copyrighted by Human Designed Systems, Inc. All rights are reserved. This document may not, in whole or in part, be copied, photocopied, reproduced, translated, or reduced to any electronic medium or machine-readable form without prior consent, in writing from Human Designed Systems, Inc.

The information contained in this reference guide describes the content and operational characteristics of Version 20/07 (HDS201 Version 21/06) terminal software. This information and software is subject to change without notice.

HDS, HDS200, HDS200G, HDS201, and HDS201G are trademarks of Human Designed Systems, Inc.  $\,$ 

The following trademarks, owned by the indicated parties, are used in this reference guide.

Anadex owned by Anadex, Inc.
C. Itoh owned by C. Itoh Corp.
DEC, LA50, VT52, VT102 owned by Digital Equipment Corp.
Epson owned by Epson America, Inc.
Okidata owned by Okidata Corp.
Tektronix owned by Tektronix, Inc.
Thinkiet owned by Hewlett-Packard Corp.

Printed in the U.S.A.

This HDS200 Pocket Reference Guide contains lists of terminal functions, commands, and settings in a form designed to help you find information quickly. The HDS200 User's Manual and the HDS200 Programmer's Reference Manual provide supporting information for these tables and lists. Refer to the Table Of Contents below for a summary of material contained in this Guide.

# **TABLE OF CONTENTS**

| Page                       | Title                                                                                                    |
|----------------------------|----------------------------------------------------------------------------------------------------|
| 1<br>1<br>1                | Setup Mode Operation Returning To Factory Settings Setup Lines                                                                       |
|                            | ·                                                                                                    |
| 3                          | ANSI Terminal Commands                                                                                                    |
| 3                          | Using Default Values                                                                                                    |
| 3<br>4                     | Using Terminal Processing Modes                                                                                                    |
| 4                          | Using Commands And Character Sets  Basic Terminal Operation Commands                                                                 |
| 4                          | General Commands                                                                                                    |
| 5                          | Keyboard Commands                                                                                                    |
| 5                          | User Preference Commands                                                                                                    |
| •                          | Communications Commands                                                                                                    |
| 6                          | Communications Setup Commands                                                                                                    |
| 7                          | Networking/Printing Commands                                                                                                    |
| 8                          | Block Mode Transmission Commands                                                                                                    |
|                            | Displaying Character Commands                                                                                                    |
| 8                          | Character Set Commands                                                                                                    |
| 9                          | Display Attribute Commands                                                                                                    |
| 10                         | Character Processing Commands                                                                                                    |
|                            | Text Manipulation Commands                                                                                                    |
| 10                         | Tabular Movement Commands                                                                                                    |
| 11                         | Cursor Movement Commands                                                                                                    |
| 12                         | Editing Commands                                                                                                    |
| 13                         | Screen And Window Management Commands                                                                                                |
| 14                         | User Defined Key Commands                                                                                                    |
| 15                         | Status Information Commands                                                                                                    |
| 16                         | Terminal Processing Modes                                                                                                    |
| 17                         | User Defined Keys                                                                                                    |
| 18                         | Keychart                                                                                                    |
| 20                         | Factory Settings Of The Terminal                                                                                                    |
| 22                         | Status Lines                                                                                                    |
| 26<br>26<br>26<br>27<br>27 | Character Set Diagrams ASCII Character Set VT100 And Special Graphics Set Nroff/Scientific Character Set International Character Set |

# HDS200 Pocket Reference Guide

| 28<br>28 | HDS200G Graphics Mode Terminal Commands Graphics Mode Addressing |
|----------|------------------------------------------------------------------|
| 29       | General Graphics Mode Commands                                   |
| 30       | Display Memory Commands                                          |
| 30       | Mode Changing Commands                                           |
| 31       | Alpha Mode Commands                                              |
| 31       | Point/Vector Address Commands                                    |
| 32       | Vector Mode Commands                                             |
| 33       | Incremental Point Plot Mode Commands                             |
| 34       | GIN Mode Commands                                                |
| 34       | Factory Settings In Graphics Mode                                |
| 35       | APL Terminal Operation                                           |
| 35       | APL And ASCII Character Sets                                     |
| 37       | VT52 Mode Terminal Operation                                     |
| 37       | VT52 Mode Terminal Commands                                      |
| 37       | VT52 User Defined Key Functions                                  |
| 38       | Communications Line Pin Assignments                              |

### Setup Mode Operation

Setup Mode is a feature of the HDS200 terminal for setting and changing the configuration of the terminal. Setup Mode uses keys with red keyfront legends. Setup Lines are displayed at the bottom of the screen in reverse video. Enter Setup Mode by pressing <u>SETUP</u>. Select a Setup Line by pressing <u>NEXT LINE</u> and select a field within the line (shown in normal video) by pressing the <u>left arrow</u> or the <u>right arrow</u> keys. Pressing the <u>NEXT VALUE</u> key selects each of the available values for the field in turn.

You can exit Setup Mode and keep the configuration selected by pressing <u>SETUP</u> at any time. This Setup configuration remains until you turn the power OFF or reset the terminal. You can save the configuration in NVM (Non Volatile Memory) for permanent storage by pressing <u>SAVE</u> twice. The NVM configuration is used after Reset or power ON.

# **Returning To Factory Settings**

The terminal can be reset and the factory configuration selected easily by pressing the *META SHIFT RESET* keys or by pressing the *FACTRY RESET* key twice when in Setup Mode. The factory settings of the terminal emulate the DEC VT102 terminal configuration.

### **Setup Lines**

Each Setup Line is shown below. Factory settings for each field appear as the field label. Factory settings for fields without label changes, such as Video, are given in the field description.

# General Setup Line #1

80 Pgs Used:1 pg ASCII Video Cursor Click:Norm Bell:Norml Scroll:Jump

ab cdef g

- a) 80 or 132 column display width.
- b) Pages of display memory used (window size).
- c) Character set in use.
- d) Video display, normal or reverse video. Factory Setting = normal.
- e) Cursor type: block/underline, fast/slow, blink/solid, or none. Factory Setting = fast blinking block.
- f) Keyclick volume, values Off, Soft, Normal, Loud.
- g) Bell volume, values Off, Soft, Normal, Loud, or Video.
- h) Scrolling method, either jump, smooth, or slow smooth scroll.

### General Setup Line # 2

Wrap:off Cursor Pad:Send New Line:off Mode: ANSI 7-bit Printer: DEC LA50

- a) Cursor and character wraparound Off or On.
- b) Cursor Pad in Send or Local Mode.
- c) New Line Mode Off or On.
- d) Operating mode of the terminal, either ANSI 7-bit, ANSI 8-bit, or VT52.
- e) Graphics printer configuration, either DEC LA50, Epson, C. Itoh, Anadex, Okidata, or Thinkjet.

### **Communications Setup Line**

Line 1 Full 9600 (Recv = Tran) Data/Parity:7/Spac Stops:1 XOFF:Snd/Rcv CTS:N/A

a b c d e f g

- a) Communications line for settings, either Line 1, 2, or 3.
- b) Communications mode, Full, Local, Block, or Half.
- c) Baud rate for transmission.
- d) Baud rate for receiving line. Factory Setting = Same as transmit baud rate.
- e) Data bits (7 or 8) per character and transmitted parity bits.
- f) Stop bits.
- g) XON/XOFF protocol, either Send, Recv, None, or Snd/Rcv.
- h) CTS/RTS protocol, Need or N/A.

### **User Defined Keys Setup Line**

USER DEFINED KEYS: Press NEXT VALUE; key to change; type data; then NEXT VALUE

You can enter a key definition by pressing the <u>NEXT VALUE</u> key, then the key you want to redefine. Type in the new definition, either text or commands, and it will appear on the screen. You may enter up to 60 characters; more than 60 will be truncated. All characters, even non-printing control characters, are displayed. Edit the definition with the <u>right arrow</u>, <u>left arrow</u>, and <u>F2</u> (DEL CHAR) keys. Save the new definition in NVM by pressing <u>NEXT VALUE</u> or restore the old definition by pressing <u>NEXT LINE</u> or <u>SETUP</u>. Refer to the User Defined Key Keychart for key numbers, factory definitions, and execute/transmit settings.

### Tab Setup Line

.2345678.9012345.7890123.5678901.3456789.1234567.9012345.7890123.5678901.3456789.1234567.9012345

Factory Settings are Tab stops at every eighth space. You can change the Tab settings, either On or Off, by using the *right arrow* and *left arrow* keys to move to the column you want, then press <u>NEXT VALUE</u> to toggle the Tab setting for that column.

### ANSI Terminal Commands

The terminal commands listed below are either control codes or command sequences. Control codes are generated from the keyboard by holding down the control key <u>CTRL</u> while pressing another key. Command sequences are generated from the keyboard by pressing the key labelled <u>CMD</u> (<u>SHIFT ESC</u>) and then typing the remainder of the sequence, substituting the numeric values corresponding to your parameter choices in the position of the parameters in the command sequence.

Command sequences must observe the following rules:

- Commands entered from the keyboard must use <u>CMD</u> (<u>SHIFT ESC</u>) for the ESC character. Commands executed from communication lines (for example, commands originating from a program running on the host computer) use ESC.
- Commands must be entered with no embedded spaces. Spaces are included in this listing for clarity only.
- Command parameters must be separated with semicolons, or colons where indicated, within the command sequence.
- The values entered for the parameters must be accepted values (refer to the notes and the parameter descriptions). Incorrect values cause the command to be ignored.
- Characters must be entered exactly as they are shown, noting the use of upper or lower case letters and other symbols.
- If a command can be executed with a single dedicated key, such as <u>RETURN</u> for CTRL M, that key is shown on the command line in underlined italics.

### **Using Default Values**

The term "Default value" has several meanings which are often confused. In general, a default value is the value used when no other value is specified. The default value for a parameter is the value (usually 0 or 1) which will be used if the parameter is not specified in the command sequence. The factory setting for a function may be different from the default value of the command parameter. For example, the command to set the Bell Volume uses the bell parameter with a default of 0 (bell = 0 is Bell OFF), but the factory setting (sometimes called the factory default) for the Bell Volume command has bell = 3. All factory settings of the terminal are detailed in a separate list in this Guide.

When you enter a command line and omit a parameter, the default value for that parameter is used when the command is executed. This is a convenient way to save steps if the default value is the choice you want. For commands with multiple parameters it may be necessary to mark the parameter field by entering the semicolons surrounding defaulted fields. For example, the Define Window command would be written: ESC [ ;;;40 w to use defaults for all the parameters except the last one.

# **Using Terminal Processing Modes**

Terminal Processing Modes are special kinds of command sequences. They allow a choice of two types of processing for a given situation, one type called the Set State and the other called the Reset State. The Set, or Reset, State of a processing mode is chosen by a Set, or Reset, command sequence with the mode number as the parameter. The processing mode commands use private parameters and mode numbers from three groups: ANSI, DEC, and HDS. The HDS group includes numbers for both the other groups for ease of use.

The Processing Mode commands are:

|                          | ANSI group   | DEC group     | HDS group                      |
|--------------------------|--------------|---------------|--------------------------------|
| Set State<br>Reset State | ESC [ ansi h | ESC [ ? dec h | ESC [ = hds h<br>FSC [ = hds l |

Note that the terminating letters are lowercase h and l. The parameters ansi, dec, and hds refer to the mode numbers as shown in the list. HDS modes include all ANSI and DEC modes. For example, **ESC** [ = 203 h is the same as **ESC** [?3 h . Up to 15 mode

numbers separated by semicolons (either for ANSI, DEC, or HDS modes, for either Set or Reset commands, but not mixed) can be used in a single command sequence.

### **Using Commands And Character Sets**

Command sequences are recognized by the terminal as strings of ASCII codes. The codes or chart locations are represented in these manuals as characters from the ASCII character set. If you are using another character set, such as the APL, some characters that appear in these commands may not appear on your keyboard, or some characters used in both ASCII and APL character sets may be assigned different chart locations in those character sets. When you enter commands you must always use the ASCII codes and the chart locations of the ASCII characters as reference points for the command characters. The HDS200 Programmer's Reference Manual has complete command descriptions including ASCII chart locations for each command

# BASIC TERMINAL OPERATIONS—General Commands

| Command Name                                               | ** Notes  | Command Sequence        |
|------------------------------------------------------------|-----------|-------------------------|
| Reset Terminal also RESET                                  |           | ESC c                   |
| Halt Terminal also HALT                                    |           | ESC a                   |
| Save NVM Configuration                                     |           | ESC [ save ~            |
| Reset NVM To Factory Settings<br>also keys META SHIFT RESE | Т         | ESC [ 9 ~               |
| Cancel Command Sequence—Dis                                | play BLOT | CTRL X                  |
| (Alternate)                                                |           | CTRL Z                  |
| Change Message Character                                   |           | ESC [ msgchr;chr;chr! t |
| Fill Character                                             |           | CTRL @                  |
| (Alternate) also DEL                                       |           | RUB                     |
| Allocate Printer Buffer                                    |           | ESC [ pages + u         |
| Enter Setup Mode also SETUP                                |           | ESC;                    |
| Self Test                                                  |           | ESC [ test y            |
| Screen Alignment Pattern                                   |           | ESC # 8                 |
| VT52 Mode Operation                                        | (1)       | ESC [ ? 2 I             |

chr

ASCII chart location of character to be used (000-127).

If the *chr* parameter is omitted, the message character to which it applies is not used. **Default = 000**.

# msgchr Message character to change:

ľ

| Meaning             | Factory Setting                                                                         | No. Chars.                                                                                                    |
|---------------------|-----------------------------------------------------------------------------------------|----------------------------------------------------------------------------------------------------|
| Escape              | CTRL [ (027)                                                                            | 1                                                                                                    |
| Start of Message    | Not used                                                                                | 1                                                                                                    |
| Function Key ID     | CTRL \ (028)                                                                            | 1                                                                                                    |
| Alt. Grphx Exit Chr | Not used                                                                                | 1                                                                                                    |
| Delay Character     | Not used                                                                                | 1                                                                                                    |
| End of Field        | CTRL W (023)                                                                            | 2                                                                                                    |
| End of Line         |                                                                                         | 2                                                                                                    |
|                     | CTRL M (013)                                                                            | 2                                                                                                    |
|                     | Escape<br>Start of Message<br>Function Key ID<br>Alt. Grphx Exit Chr<br>Delay Character | Escape CTRL [ (027) Start of Message Not used Function Key ID CTRL \ (028) Alt. Grphx Exit Chr Delay Character Not used End of Field CTRL W (023) End of Line CTRL M (013) |

pages

Number of pages to be used for display memory. The remaining pages are used as printer buffer. **Default** = maximum display memory, 4 or 8 nages.

save

- 0 = Save all terminal settings in NVM
- 9 = Reset NVM to factory settings

test

Test(s) to be performed:

- **0 = Memory** (error codes: 1-4 = ROM chip; 6 = RAM; 7 = NVM)
- 1 = Communications (error code: 8 = test failed)
- 2 = Character/attribute display
- 4 = Graphics fill pattern display
- 5 = Dimmed display
- 9 = Repeat test(s) until error occurs or RESET key is struck.

# \*\* Notes:

The Set State of this processing mode, ESC [?2 h, will not return the terminal to ANSI mode operation because the terminal is operating in VT52 mode which doesn't recognize commands in that form. The VT52 mode command to return to ANSI mode operation is ESC <

### BASIC TERMINAL OPERATIONS—Keyboard Commands

| Command Name                                                    | ** Notes | Command Sequence                                             |
|-----------------------------------------------------------------|----------|--------------------------------------------------------------|
| Lock Keyboard<br>(Alternate)<br>Unlock Keyboard                 |          | ESC `<br>ESC [ 2 h<br>ESC b                                  |
| Ring Keyboard Bell<br>Keyboard Bell On                          | = 112    | CTRL G<br>ESC [ = 112 h                                      |
| Keyboard Bell Off<br>Keyboard LED Control<br>Meta Key Operation |          | ESC [ = 112  <br>ESC [ <i>led</i> q<br>ESC [ <i>meta</i> + x |

led 0 = Turn off keyboard indicator light L1

1 = turn on L1

0 = Ignore meta kev meta

1 = send ESC before next key

2 = send next key with 8th data bit on.

# BASIC TERMINAL OPERATIONS—User Preference Commands

| Command Name                 | ** Notes | Command Sequence           |
|------------------------------|----------|----------------------------|
| Smooth Scroll Speed          | ?4       | ESC [ sspeed + t           |
| Smooth Scroll<br>Jump Scroll |          | ESC [ ? 4 h<br>ESC [ ? 4 l |
| Cursor Type                  |          | ESC [ cursor + {           |
| Block Cursor Type            |          | ESC $[ = 119 h]$           |
| Underline Cursor Type        |          | ESC [ = 119 l              |
| Keyboard Volume Control      | = 112    | ESC [ bell;click! }        |
| Normal Screen Video          |          | ESC [ ? 5 I                |
| Reverse Screen Video         |          | ESC [ ? 5 h                |

bell Volume of keyboard bell.

0 = off

click

1-7 = increasing volume

8 = visual bell (flashing screen video), applies to bell parameter only.

Volume of key click. See bell, except 8 = visual bell is not allowed.

Default = 0.

0 = block cursor (blink) cursor

1 = underline cursor (blink)

2 = block cursor (slow blink)

3 = underline cursor (slow blink)

4 = block cursor (no blink)

5 = underline cursor (no blink)

6 = do not display cursor.

sspeed Smooth scrolling speed: 0 = disabled (jump scroll); 1 = slow;2 = normal.

\*\* Notes MODES AFFECTING PROCESSING—(Reset/Set = I/h)

Keyboard Bell (Off/On)

?4 Smooth Scroll (Jump/Smooth)

<sup>\*\*</sup> Notes MODES AFFECTING PROCESSING—(Reset/Set = I/h)

<sup>=112</sup> Kevboard Bell (Off/On)

# **COMMUNICATIONS—Communications Setup Commands**

| Command Name                       | ** Notes | Command Sequence            |
|------------------------------------|----------|-----------------------------|
| Remote Mode Processing             |          | ESC [ = 111                 |
| Local Mode Processing              |          | ESC   = 111 h               |
| Character Mode Processing          |          | ESC   = 110                 |
| Block Mode Processing              |          | ESC [ = 110 h               |
| Half Duplex Processing             |          | ESC [ 12 I                  |
| Full Duplex Processing             |          | ESC [ 12 h                  |
| Parity-Data Bits/Parity Checking   |          | ESC [ par;check;devcm * p   |
| Set Baud Bate                      |          | ESC [ tbaud;rbaud;devcm * r |
| Set Stop Bits                      |          | ESC [ sbit;devcm * s        |
| CTS/RTS (Transmit) Protocol        |          | ESC [ xmit:devcm * x        |
| Buffer Overflow (Receive) Protocol |          | ESC [ buff:devcm * q        |
| Host Overflow (Transmit) Control   |          | ESC [ hctl;devcm * {        |
| Stop Transmission                  |          | CTRL S                      |
| Resume Transmission                |          | CTRL Q                      |
| Toggle No Scroll also NO SCROL     |          | ESC 9                       |
| Break Transmission also BREAK      | = 111    | ESC [ 0; devcm * ~          |
| Disconnect Transmission            | = 111    | ESC [ 1; devcm * ~          |
| also SHIFT BREAK                   |          |                             |
| Limit Transmit Rate                |          | ESC [ offon;devcm + y       |
| Select 7/8 Bit ANSI Mode           |          | ESC [ numbit " p            |

| buff   | 0 = None; 1 = Send XON(CTRL Q)/XOFF(CTRL S)                           |                                           |                                                       |                                                        |
|--------|-----------------------------------------------------------------------|-------------------------------------------|-------------------------------------------------------|--------------------------------------------------------|
| check  | <b>0</b> = No parity checking on input; 1 = Parity checking on input. |                                           |                                                       |                                                        |
| devcm  |                                                                       |                                           | Communication Dev<br>; 2 = Line 2; 3 = Li             |                                                        |
| hctl   |                                                                       |                                           | <b>TRL S) received fr</b> FF from Line <i>devcm</i> . |                                                        |
| numbit | 61 = 7 bit ANSI o<br>62 = 8 bit ANSI o                                |                                           | egal value.                                           |                                                        |
| offon  | Limit transmission                                                    | n rate: <b>0 = no</b> ; 1                 | = yes.                                                |                                                        |
| par    | 3 = N<br>8 data bits: $5 = N$                                         | lark, 4 = Space                           | = Even, 2 = Odd,<br>= Even, 7 = Odd,                  |                                                        |
| rbaud  | See tbaud for avai                                                    | lable values. <b>Def</b> a                | ault = Same value a                                   | as tbaud.                                              |
| sbit   | O or 1 = one stop bit; 2 = two stop bits.                             |                                           |                                                       |                                                        |
| tbaud  | <b>0 = reserved</b><br>1 = 75<br>2 = 110<br>3 = 134.5                 | 4 = 150<br>5 = 300<br>6 = 600<br>7 = 1200 | 8 = 1800<br>9 = 2000<br>10 = 2400<br>11 = reserved    | 12 = 4800<br>13 = reserved<br>14 = 9600<br>15 = 19,200 |
| xmit   |                                                                       | held high for tra                         | nsmissions, RTS all<br>nsmission over the li          |                                                        |

<sup>\*\*</sup> Notes MODES AFFECTING PROCESSING—(Reset/Set = I/h) = 111 Remote/Local Mode (Remote/Local)

high if a device is networked to requesting device.

# COMMUNICATIONS—Networking/Printing Commands

| Command Name                                            | ** Notes              | Command Sequence                                         |
|---------------------------------------------------------|-----------------------|----------------------------------------------------------|
|                                                         | , = 116, = 117, = 129 | ESC [ media i                                            |
| No Print Termination Character (Alternate)              |                       | ESC [ ? 18  <br>ESC [ = 117                              |
| Form Feed Print Termination Character (Alternate)       |                       | ESC [ ? 18 h<br>ESC [ = 117 h                            |
| Printer Extent—Scrolling Region                         | ESC [ ? 19 I          |                                                          |
| Printer Extent—Window<br>Print All Character Sets       |                       | ESC [ ? 19 h<br>ESC [ = 129 h                            |
| Ignore Character Sets In Printing<br>Set Output Network |                       | ESC [ = 129  <br>ESC [ output:dev t                      |
| Set Keyboard Communication Device                       |                       | ESC [ <i>kbddev</i> z                                    |
| Select Attribute List<br>Copy Attribute List            |                       | ESC [ <i>alist;dev</i> ! u<br>ESC [ <i>alist;dev</i> ! v |

alist Number of attribute list used: 1, 2, 3, or 4,

0 = Requesting device; 1 = Line 1; 2 = Line 2; 3 = Line 3;dev

9 = Keyboard.

kbddev 0 or 1 = Line 1: 2 = Line 2: 3 = Line 3.

media

**0** = **Print** (SHIFT F7) (Extent depends on HDS mode 219) ?1 = Print cursor line

2 = Send to Line 3

4 = Printer controller off

5 = Printer controller on

?4 = Auto Print off (SHIFT F6)

 $?5 = Auto Print on (\overline{F6})$ 

6 = Detach Line 3

7 = Attach Line 3

= 8 = Print cursor line

=9 = Print window to cursor position (*F7*)

Parameters 1, 4, and 5, when used with "?", execute the specific commands shown. Parameters 8 and 9 require "=" before the entire parameter string.

output 0 = None; 1 = Line 1; 2 = Line 2; 3 = Line 3; 9 = Display.

\*\* Notes MODES AFFECTING PROCESSING—(Reset/Set = I/h)

?18 Print Termination Character (None/Form Feed) ?19

Printer Extent (Scrolling Region/Window)

= 115 Underline Transmission (Transmit/Suppress)

=116Transmit Initiation (Window/Start Of Print)

= 117 Print Termination Character (None/Form Feed)

= 129 Print Character Sets (Ignore Sets/Print All Sets)

### COMMUNICATIONS—Block Mode Transmission Commands

| Command Name                                | ** Notes     | Command Sequence |
|---------------------------------------------|--------------|------------------|
| Transmit 1,16, = 111, = 114, = 115, also F5 | = 116, = 128 | ESC 5            |
| Transmit Unprotected Characters Only        |              | ESC [ 1 I        |
| Transmit All Characters                     |              | ESC [ 1 h        |
| Set Transmit Termination-End Of Area        |              | ESC [ 16 h       |
| Set Transmit Termination—Cursor Posi        | tion         | ESC [ 16         |
| Transmit Trailing Spaces                    |              | ESC [ = 114      |
| Suppress Trailing Spaces                    |              | ESC   = 114 h    |
| Transmit Underline Attribute                |              | ESC [ = 115      |
| Suppress Underline Attribute                | 4            | ESC [ = 115 h    |
| Set Transmit Initiation—Window              |              | ESC [ = 116 h    |
| Set Transmit Initiation—Start Of Print      |              | ESC [ = 116      |
| Block Transmission Restricted               |              | ESC [ = 128 l    |
| Block Transmission Unrestricted             |              | ESC[ = 128 h]    |
| Set Transmit Extent                         |              | ESC [ trmext * y |
| Set Transmit Delay                          |              | ESC [ dly * z    |
| Start of Print/Transmit                     |              | ESC?             |

dly In 100 millisecond units: 0 = no delay

trmext Transmit extent: 0 = window; 1 = line; 3 = field.

- \*\* Notes MODES AFFECTING PROCESSING—(Reset/Set = I/h)
- 1 Transmit (Unprotected/All)
- 16 Transmit Termination (End Of Area/Cursor Position)
- = 111 Remote/Local Mode (Remote/Local)
- = 114 Trailing Spaces On Output (Transmit/Suppress)
- = 115 Underline Attribute Processing (Transmit/Suppress) = 116 Transmit Initiation (Window/Start Of Print)
- = 128 Block Transmit Security (Restricted/Unrestricted)

### **DISPLAYING CHARACTERS—Character Set Commands**

| Command Name                                                                                                    | ** Notes         | Command Sequence                                                                                                    |
|----------------------------------------------------------------------------------------------------|------------------|----------------------------------------------------------------------------------------------------|
| Define GO Character Set Define G1 Character Set Define G2 Character Set Define G3 Character Set Lock Shift G0 into GL Lock Shift G1 into GL Lock Shift G3 into GL Lock Shift G3 into GL Lock Shift G1 into GR Lock Shift G3 into GR Lock Shift G3 into GR Lock Shift G3 into GR Lock Shift G3 into GR Lock Shift G3 into GR Lock Shift G3 into GL Lock Shift G3 into GL Lock Shift G3 into GL Lock Shift G3 into GL Lock Shift G3 into GL Lock Shift G3 into GL Lock Shift G3 into GL | = 101 for HDS201 | ESC ( cset ESC ) cset ESC * cset ESC * cset CTRL 0 CTRL N ESC n ESC 0 ESC 0 ESC C ESC > ESC   ESC   ESC   ESC N ESC 0 ESC P chnum p ptm ESC \ |
| Erase RAM Character Set                                                                                                    |                  | ESC 4                                                                                                    |

chnum Starting character number (ASCII chart location) to be defined. **Default = 032 (space).** 

cset

B = ASCII Character Set

0 = VT100 and Special Graphics Character Set

- 1 = nroff/scientific Character Set
- 3 = RAM (user-definable) Character Set
- < = International Character Set Note that *cset* cannot be omitted but must have a character entered. All other values of *cset* select B (ASCII).

ptrn ASCII hexadecimal pattern of dots on/off.

- \*\* Notes MODES AFFECTING PROCESSING—(Reset/Set = I/h)
- = 101 ASCII/APL Overstrike Processing (ASCII/APL)

### **DISPLAYING CHARACTERS—Display Attribute Commands**

| Command Name                     | ** Notes | Command Sequence                  |
|----------------------------------|----------|-----------------------------------|
| Single Width Line                |          | ESC # 5                           |
| Double Width Line                |          | ESC # 6                           |
| Double Height/Double Width-Top   | Line     | ESC # 3                           |
| Double Height/Double Width-Bott  |          | ESC # 4                           |
| Attribute Control                |          | ESC [ blink;undlin + }            |
| Select Alternate Attributes      | = 127    | ESC [ atalt m                     |
| Select Default Attributes        | = 127    | ESC   atdef! {                    |
| Set Normal/Bold Attribute        |          | ESC [ = 127]                      |
| Set Half-bright/Normal Attribute |          | ESC [ = 127 h                     |
| Select Attribute List            |          | ESC [ <i>alist;dev</i> ! u        |
| Copy Attribute List              |          | ESC [ alist;dev ! v               |
| Block Attribute Change           | = 120    | ESC [ atusd:atalt:atlns;atcls ! q |
| Block Character Change           | (1)      | ESC   chr;rptcls;rptlns p         |
| Protection On                    | ` ,      | ESC V                             |
| Protection Off                   |          | ESC W                             |
| Protected Field Display          |          | ESC [ = 118                       |
| Protected Field Display Bold     | = 127    | ESC [ = 118 h                     |

alist Number of attribute list used; 1, 2, 3, or 4.

atalt Attributes set to alternate state. 0 = all to default state.

| Attribute  | Default           | Alternate       |
|------------|-------------------|-----------------|
| 1 (see **) | Normal brightness | Bold            |
| 2 (see **) | Half bright       | Normal          |
| 4          | No underline      | Underline       |
| 5          | Non-blinking      | Blinking        |
| 7          | Normal video      | Inverse video   |
| 8          | Displayable       | Not displayable |
| = 99       | No protection     | Protection      |

Using attribute 99 requires an equal sign " = " before entire list.

atcls

Number of columns affected by attribute change, not more than columns in window Default = number of columns to right of cursor in window.

atdef Attributes set to default state, refer to atalt for listings. **0** = **none to default state.** 

atins Number of lines affected by attribute change, not more than window or scrolling region Default = number of lines below cursor in window.

atusd Attributes changed by this command. Refer to atalt for listings.

blink Blinking character attribute: 0 = fast; 1 = slow.

chr ASCII chart location of character (000-127)

dev 0 = Requesting device; 1 = Line 1; 2 = Line 2; 3 = Line 3; 9 = Keyboard.

rptcls Number of columns affected by character change. **Default = 1.** 

rptins Number of lines affected by character change. **Default** = 1.

undlin Underline attribute position in character cell. 0 = normal; 1 = top; 2 = middle: 3 = bottom.

<sup>\*\*</sup> Note that attributes 1 and 2 depend on HDS mode 127. If mode 127 is Set, 1 is illegal and 2 is half bright; if mode 127 is Reset, 1 is bold and 2 is illegal.

<sup>\*\*</sup> Notes MODES AFFECTING PROCESSING—(Reset/Set = I/h)

<sup>= 120</sup> Character/Attribute Replacement (Both/Character)

<sup>= 127</sup> Set Normal Attribute (Normal, bold/half-bright, normal)

<sup>(1)</sup> Control characters (ASCII 000-031, 127) may be displayed with this command.

### DISPLAYING CHARACTERS—Character Processing Commands

| Command Name                      | ** Notes | Command Sequence |
|-----------------------------------|----------|------------------|
| Transparent Mode On               |          | ESC Q            |
| (Alternate)                       |          | ESC [3 h         |
| Transparent Mode Off              |          | ESC R            |
| (Alternate)                       | (1)      | ESC [ 3          |
| Set Margin Bell                   | , ,      | ESC [ offset! y  |
| Toggle Insert Mode also INSERT    |          | ESC 1            |
| Replace Character Mode            |          | ESC [ 4          |
| Insert Character Mode             |          | ESC [ 4 h        |
| Toggle Caps Lock also CAPS LOCK   | •        | ESC 6            |
| Caps Lock On                      |          | ESC [ = 109 h]   |
| Caps Lock Off                     |          | ESC [ = 109 l    |
| Auto Tabs Off                     |          | ESC [ = 106 l    |
| Auto Tabs On                      |          | ESC [ = 106 h]   |
| Don't Overwrite Protected Fields  |          | ESC [ = 108 l    |
| Overwrite Protected Fields        |          | ESC [ = 108 h    |
| Replace Character And Attribute   |          | ESC [ = 120 l    |
| Replace Character Only            |          | ESC [ = 120 h    |
| Underline Processing As Attribute |          | ESC ( = 121 l    |
| Underline Processing As Character |          | ESC [ = 121 h    |
| HDS-style Auto Wraparound         |          | ESC [ = 124      |
| DEC-style Auto Wraparound         |          | ESC ( = 124 h    |
| Character Wraparound Off          |          | ESC [ ? 7 I      |
| Character Wraparound On           |          | ESC [?7h         |

offset Column position from right margin at which keyboard bell sounds;  $\mathbf{0} = \mathbf{no}$  margin bell.

(1) This command operates only from the keyboard as CMD [ 3 i .

# TEXT MANIPULATION—Tabular Movement Commands

| Command Name                                                             | ** Notes | Command Sequence                                            |
|--------------------------------------------------------------------------|----------|-------------------------------------------------------------|
| Tab also <u>TAB</u> Text Tab Processing Forms Tab Processing             | = 105    | CTRL I<br>ESC [ = 105 l<br>ESC [ = 105 h                    |
| Forward Tab                                                              | = 105    | ESC [ repeat                                                |
| Backward Tab <i>also <u>SHIFT TAB</u></i> Set Tab Clear Tabs Tab Control | = 105    | ESC [ repeat Z<br>ESC H<br>ESC [ clrtab g<br>ESC [ tabctl W |

cirtab 0 = Clear text tab stop at cursor position

3 = Clear all text tab stops

=0= reset text tab stops to Factory Setting, every 8 columns.

repeat Number of times a command is to be repeated. **Default** = 1.

tabcti 0 = Set text tab at current cursor column position

2 = Clear text tab stop at current cursor column position

4 or 5 = Clear all text tab stops.

\*\* Notes MODES AFFECTING PROCESSING—(Reset/Set = I/h)

= 105 Tab Processing (Text/Form)

<sup>\*\*</sup> Notes:

**TEXT MANIPULATION—Cursor Movement Commands** 

| Command Name                       | ** Notes  | Command Sequence              |
|------------------------------------|-----------|-------------------------------|
| Carriage Return also RETURN        | 20, = 104 | CTRL M                        |
| Line Feed also LINE FEED           | 20, = 104 | CTRLJ                         |
| Line Feed Processing               |           | ESC [ 20 I                    |
| New Line Processing (CR/LF)        |           | ESC [ 20 h                    |
| Vertical Tab (line feed)           | = 104     | CTRL K                        |
| Scrolling (Line Feed) On           |           | ESC [ = 104                   |
| Scrolling (Line Feed) Off          |           | ESC $[ = 104 h]$              |
| Form Feed                          | ?6, = 122 | CTRL L                        |
| Backspace also BACK SPACE          | ?6, = 107 | CTRL H                        |
| Index                              | = 104     | ESC D                         |
| Reverse Index                      | = 104     | ESC M                         |
| New Line                           | = 104     | ESC E                         |
| Cursor Up also up arrow            | = 107     | ESC [ repeat A                |
| Cursor Down also down arrow        | = 107     | ESC [ repeat B                |
| (Alternate)                        | = 107     | ESC [ repeat e                |
| Cursor Right also right arrow      | = 107     | ESC [ repeat C                |
| (Alternate)                        | = 107     | ESC [ repeat a                |
| Cursor Left also left arrow        | = 107     | ESC [ repeat D                |
| Cursor Up-Left Margin              | = 107     | ESC [ repeat F                |
| Cursor Down-Left Margin            | = 107     | ESC [ repeat E                |
| Home Cursor also home arrow        | ?6        | ESC [ H                       |
| Position Cursor                    | ?6        | ESC [ lin;col H               |
| (Alternate)                        | ?6        | ESC [ lin;colf                |
| Position Cursor-Column             |           | ESC [ col G                   |
| (Alternate)                        |           | ESC [ col*                    |
| Position Cursor-Line               | ?6        | ESC [ <i>lin</i> d            |
| Cursor Wraparound Off              |           | ESC [ = 1071                  |
| Cursor Wraparound On               |           | ESC $\hat{l} = 107  \text{h}$ |
| Cursor Addressing—Window           |           | ESC [ ? 6 I                   |
| Cursor Addressing—Scrolling Region |           | ESC [ ? 6 h                   |
| End of Text                        | ?6        | ESC 2                         |
| Transmit Cursor Position           | ?6, = 111 | ESC [6 n                      |
| Save Cursor                        | ?6        | ESC 7                         |
| Restore Cursor                     | ?6        | ESC 8                         |

col Column position, Default = leftmost column in window or scrolling region. Values larger than defined window yield number of columns in window.

lin Line position, **Default = top line in window or scrolling region.** Values larger than defined window yield number of lines in window.

repeat Number of times a command is to be repeated. **Default** = 1.

<sup>\*\*</sup> Notes MODES AFFECTING PROCESSING—(Reset/Set = 1/h)

<sup>?6</sup> Cursor Addressing (Window/Scrolling Region)

<sup>20</sup> Line Feed Processing (LF/New Line)

<sup>= 104</sup> Scrolling Line Feed (On/Off)

<sup>= 107</sup> Cursor Wraparound (Off/On)

<sup>= 111</sup> Remote/Local Mode (Remote/Local)

# TEXT MANIPULATION—Editing Commands

| Command Name                      | ** Notes  | Command Sequence         |
|-----------------------------------|-----------|--------------------------|
| Insert Character                  |           | ESC [ repeat @           |
| Delete Character also F2          | = 120     | ESC   repeat P           |
| Insert Line also F3               | ?6, = 104 | ESC   repeat L           |
| Delete Line also SHIFT F3         | ?6, = 104 | ESC [ repeat M           |
| Erase in Window also SHIFT F4     | 6, = 120  | ESC [ erase J            |
| Erase in Line also F4             | 6, = 120  | ESC [ <i>erase</i> K     |
| Erase in Field                    | 6, = 120  | ESC   erase 0            |
| Erase Protected Characters        |           | ESC [6 h                 |
| Don't Erase Protected Characters  |           | ESC [61                  |
| Form Feed                         | ?6, = 122 | CTRĽ L                   |
| Form Feed Processing—Clear Screen |           | ESC [ = 122 I            |
| Form Feed Processing—Index (LF)   |           | ESC $\bar{I} = 122  h$   |
| Set Clear Characteristics         |           | ESC [ atusd:atalt:chr! r |
| Copy Window                       |           | ESC [ srcw;dstw + q      |
| Select Editing Extent             |           | ESC [ extent Q           |

# atalt Attributes to be set to alternate state; **0** = **Set all attributes to default** state.

| Attribute  | Default                                    | Alternate                                                                                                    |
|------------|--------------------------------------------|----------------------------------------------------------------------------------------------------|
| 1 (see **) | Normal brightness                          | Bold                                                                                                    |
| 2 (see **) | Half bright                                | Normal                                                                                                    |
| 4 ` ′      | No underline                               | Underline                                                                                                    |
| 5          | Non-blinking                               | Blinking                                                                                                    |
| 7          | Normal video                               | Inverse video                                                                                                    |
| 8          | Displayable                                | Not displayable                                                                                                    |
| = 99       | No protection                              | Protection                                                                                                    |
| 11-2       | and the second of the second of the second | A STATE OF THE STATE OF THE STA |

Using attribute 99 requires an equal sign " = " before entire list.

atusd Attributes changed by this command. Refer to atalt for listings.

chr ASCII chart location of character (000-127).

dstw Destination window number for copy: 1, 2, 3, or 4.

erase 0 = Erase from cursor to end of field, line, or window

1 = Erase from beginning of field, line, or window to cursor, inclusive

2 = Erase entire field, line, or window.

### extent 0 = Insert/delete characters in window

1 = Insert/delete characters in line

3 = Insert/delete characters in field. Combining 1 and 3 results in the extent being field, except that insertion/deletion in line occurs for multiline fields.

repeat Number of times a command is to be repeated. **Default** = 1.

srcw Source window number for copy: 1, 2, 3, or 4.

- \* Notes MODES AFFECTING PROCESSING—(Reset/Set = 1/h)
- 6 Erase Protected Characters (No/Yes)
- ?6 Cursor Addressing (Window/Scrolling Region)
- = 104 Scrolling (Line Feed) (On/Off)
- = 120 Character/Attribute Replacement (Both/Character)
- = 122 Form Feed Processing (Clear Screen/Index)

<sup>\*\*</sup> Note that attributes 1 and 2 depend on HDS mode 127. If mode 127 is Set, 1 is illegal and 2 is half bright; if mode 127 is Reset state, 1 is bold and 2 is illegal.

# SCREEN AND WINDOW MANAGEMENT COMMANDS

| Command Name                     | ** Notes | Command Sequence                         |
|----------------------------------|----------|------------------------------------------|
| Scroll Down also SCROL           |          | ESC [ repeat T                           |
| Scroll Up also SHIFT SCROL       |          | ESC   repeat S                           |
| Page Down also PAGE              |          | ESC [ repeat U                           |
| Page Up also SHIFT PAGE          |          | ESC [ repeat V                           |
| Set Top of Screen                |          | ESC   lin!s                              |
| Set 80 Column Display-Preserve N | /lemory  | ESC [ = 103 I                            |
| Set 80 Column Display-Clear Mem  |          | ESC [ ? 3 ]                              |
| Set 132 Column Display-Preserve  |          | ESC [ = 103 h                            |
| Set 132 Column Display-Clear Mer |          | ESC [ ? 3 h                              |
| Define Scrolling Region          |          | ESC   top;bot r                          |
| Maximum Scrolling Region         |          | ESCÍr                                    |
| Define Window                    |          | ESC   top;bot;lft;rgt w                  |
| Maximum Window                   |          | ESC [ w                                  |
| Select Window                    |          | ESC [ win;dev! w                         |
| Define Viewport                  |          | ESC [ tline; bline; win; drag; vport + w |
| Clear Viewport Definition        |          | ESC [ + w                                |
| Select Viewport                  |          | ESC [ vport;dev + v                      |

| bline  | Bottom line on screen (1-24). <b>Default = 24.</b>                                                                                                    |
|--------|----------------------------------------------------------------------------------------------------|
| bot    | Bottom line of window or scrolling region. For scrolling region, the default is the bottom of the window; for window, the default is the maximum or display memory.     |
| dev    | ${f 0}={f Requesting \ device};\ 1={f Line \ 1};\ 2={f Line \ 2};\ 3={f Line \ 3};\ 9={f Keyboard}.$                                                                    |
| drag   | Automatic scroll of viewport to follow cursor: $0 = \mathbf{drag} \ \mathbf{on}$ ; $1 = \mathbf{drag} \ \mathbf{off}$ .                                                 |
| Ift    | Leftmost column position of window. <b>Default</b> $= 1$ .                                                                                                    |
| lin    | <b>Line position beginning with 1, 0 is treated as 1.</b> Values outside of the window definition are treated as the bottom position in the window of scrolling region. |
| repeat | Number of times a command is to be repeated. <b>Default</b> $= 1$ .                                                                                                    |
| rgt    | Rightmost column position of window. <b>Default = screen maximum.</b>                                                                                                   |
| tline  | Top line on screen (1-24). <b>Default</b> = $1$ .                                                                                                    |
| top    | Topmost line of window or scrolling region.<br>$ \textbf{Default} = \textbf{1}; \ \text{for scrolling region, line 1} \ \text{is the top line of the window.} $         |
| win    | Window number: 1, 2, 3, or 4.                                                                                                    |
| vport  | Viewport number: 1, 2, 3, or 4.                                                                                                    |
|        |                                                                                                    |

### USER DEFINED KEY COMMANDS

| Command Name                    | ** Notes     | Command Sequence                 |
|---------------------------------|--------------|----------------------------------|
| Program User Defined Key        | = 128        | ESC [ key;actn;nvm u del msg del |
| Program Alert Line Message      | = 128        | ESC   97 u del alert del         |
| Program Answerback Message      | = 128        | ESC   98 u del answer del        |
| Display User Defined Key        |              | ESC į key v                      |
| Execute User Defined Key        | = 111. = 128 | ESC   key! x                     |
| Program Numeric Pad-Applicati   | ion          | ESC =                            |
| Program Numeric Pad-Numeric     |              | ESC >                            |
| Set Cursor Pad Normal Mode      |              | ESC[?1                           |
| Set Cursor Pad Application Mode |              | ESC [?1h                         |
| Set Cursor Pad Keys             | (1)          | ESC [ crsop;crsky;crslv! z       |

| actn | 0 = Execute              | 1 = Transmit         |
|------|--------------------------|----------------------|
|      | 2 = Default execute      | 3 = Default transmit |
|      | 4 = Echo                 | 5 = Default echo     |
|      | 6 = Disable key          |                      |
|      | 8 = Erase temporary va   | llues                |
|      | 9 = Factory default valu | ies                  |

NOTE: When actn is execute, ESC is read as CMD, and ESC ESC is read as ESC.

alert Actual sequence of characters to be used (40 character maximum).

answer Actual sequence of characters to be used.

THESE KEY NUMBERS ARE DIFFERENT THAN THE KEYCHART VALUES. Keys are listed for both shift levels or as unshifted/shifted values, see crs/v. **0** = all keys, all levels. 1 = <u>SETUP</u>; 2 = <u>CMD</u>; 3 = <u>BREAK/RESET</u>; 4 = home arrow; 5 = <u>F6</u>; 6 = <u>F7</u>; 7 = <u>PAGE</u> down/<u>PAGE</u> up; 8 = <u>up arrow</u>; 9 = <u>SCROL</u> down/<u>SCROL</u> up; 10 = <u>left arrow</u>; 11 = <u>down arrow</u>; 12 = <u>right arrow</u>; 13 = <u>STATUS</u>; 14 = <u>BACKTAB</u>; 15 = <u>HALT</u>; 16 = CAPS LOCK.

crslv 0 = all levels; 1 = unshifted only; 2 = shifted only

crsop **0 = execute**: 1 = transmit: 2 = transmit and execute: 3 = disabled

del A delimiter character used identically to mark the beginning and end of a message. It may be any character, but must not occur in the message itself.

key Number of user-defined key affected. Refer to User Defined Key Keychart for all key numbers. Numbers for key groups are illegal for Display and Execute commands.

msg Actual sequence of characters to be transmitted or executed.

nvm Definition storage: 0 = temporary (RAM) storage; 1 = permanent (NVM) storage. Setup Mode always programs the NVM setting of the key. If both NVM and RAM definitions are given, the RAM definition takes precedence.

- \*\* Notes MODES AFFECTING PROCESSING—(Reset/Set = I/h)
- =111 Remote/Local Mode (Remote/Local)
- = 128 Block Transmit Security (Restricted/Unrestricted)
- (1) This command uses different key numbers than the key parameter.

# STATUS INFORMATION COMMANDS

| Command Name                   | ** Notes        | Command Sequence            |
|--------------------------------|-----------------|-----------------------------|
| Display Status Line            |                 | ESC [ devst;sline * u       |
| Scroll Status Line also STATUS |                 | ESC į * u                   |
| Transmit Status Line           | = 111           | ESC   dev;sline;beg;end * t |
| Toggle/Clear Status Line       |                 | ESC [ tcs * v               |
|                                | 111, = 123      | ESC į 0 c                   |
| Alternate $(1)$ =              | 111, = 123      | ESC Ž                       |
| VT102 Terminal Identifier      |                 | ESC [ = 123                 |
| HDS200 Terminal Identifier     |                 | ESC   = 123 h               |
| Transmit Device Status (       | $(2)_{1} = 111$ | ESC [ 5 n                   |
| Transmit Printer Status        | 3), = 111       | ESC [ ? 15 n                |
| Set Background Status Line     |                 | ESC [ <i>bkg</i> * w        |
| Transmit Answerback Message =  | 111, = 128      | CTRLE                       |
| Alert Line Display—Automatic   |                 | ESC [ = 113                 |
| Alert Line Display—On Request  |                 | ESC [ = 113 h               |
| ·                              |                 |                             |

beg Beginning column of Status Line transmission: 1 to 132.

**bkg**  $\mathbf{0} = \mathbf{Blank}$ : 1-4 = Cursor line of window 1-4.

dev 0 = Requesting device; 1 = Line 1; 2 = Line 2; 3 = Line 3;

9 = Keyboard.

devst  $\mathbf{0} = \mathbf{Scroll}$ ; 1 = Line 1; 2 = Line 2; 3 = Line 3; 9 = Keyboard.

end Ending column position for Status Line transmission: 1 to 132.

sline 0 or 1 = General

2 = Communications

3 = Graphics

4 = Programmer

5 = Modes

6 = Tabs

7 = Message Character

8 = Alert Line

9 = Viewport Status Lines.

**0 = Toggle between General Status Line and Clear** 1 = Clear.

1 01041

tcs

\*\* Notes MODES AFFECTING PROCESSING—(Reset/Set = I/h)

= 111 Remote/Local Mode (Remote/Local)

= 123 Terminal Identifier (VT102/HDS200)

= 128 Block Transmit Security (Restricted/Unrestricted)

(1) Terminal Identification response is:

with Mode 123 Reset: ESC [ ? 6 c (VT102)

with Mode 123 Set: ESC  $\hat{l} = 4; \hat{l} c \text{ (HDS200,4 pg memory)}$ 

ESC [ = 4;2 c (HDS200,8 pg memory) ESC [ = 5;1 c (HDS200G,4 pg memory) ESC [ = 5;2 c (HDS200G,8 pg memory)

ESC [ = 6;2 c (HDS201,8 pg memory)

ESC = 7.2 c (HDS201G.8 pg memory)

(2) Terminal response is ESC [ 0 n

(3) Terminal response for Line 2 is:

for CTS signal low ESC [ ? 11 n

for CTS signal high ESC [ ? 10 n

# **Terminal Processing Modes**

| Mode Numbers        |                                                           | bers                             |                                                                                            | Donat State                                       | Cat Ctata                                                         |
|---------------------|-----------------------------------------------------------|----------------------------------|--------------------------------------------------------------------------------------------|---------------------------------------------------|-------------------------------------------------------------------|
| ANSI                | ANSI DEC HDS                                              |                                  | Description of Feature                                                                     | Reset State<br>ESC [ = hds                        | Set State<br>ESC [ = <i>hds</i> h                                 |
| 1<br>2<br>3<br>4    |                                                           | = 1<br>= 2<br>= 3<br>= 4         | Transmit Unprotected/All<br>Keyboard Lock<br>Transparent Mode<br>Replace/Insert Characters | Unprotected Unlocked Execute Replace              | All<br>Locked<br>Display Only<br>Insert                           |
| 6<br>12<br>16<br>20 |                                                           | = 6<br>= 12<br>= 16<br>= 20      | Erase Protected Characters Full/Half Duplex Transmit Termination Line Feed Processing      | No Half Duplex End of Area Line Feed              | Full Duplex Cursor Position                                       |
| 20                  |                                                           | = 20                             | ASCII/APL                                                                                  | ASCII                                             | New Line (LF/CR)                                                  |
|                     |                                                           | = 103<br>= 104<br>= 105          | Display Width (HDS)<br>Scrolling (Line Feed)<br>Tab Processing                             | 80 columns<br>On<br>Text                          | 132 columns<br>Off<br>Form                                        |
|                     |                                                           | = 106<br>= 107<br>= 108<br>= 109 | Auto Tabs<br>Cursor Wraparound<br>Protected Field Overwrite<br>Caps Lock                   | Off<br>Off<br>Not allowed<br>Upper/lower          | On<br>On<br>Allowed<br>Caps lock                                  |
|                     |                                                           | = 110<br>= 111<br>= 112          | Character/Block Transmit<br>Remote/Local<br>Keyboard Bell                                  | Character<br>Remote<br>Off                        | Block<br>Local<br>On                                              |
|                     |                                                           | = 113<br>= 114<br>= 115<br>= 116 | Alert Line Display Trailing Spaces on Output Underline Transmission Transmit Initiation    | Automatic Transmit Transmit Window                | On request Suppress Suppress Start Print                          |
|                     |                                                           | = 117<br>= 118<br>= 119          | Print Termination Character<br>Protected Field Display<br>Cursor Representation            | None<br>As Specified<br>Underline                 | Form Feed<br>Bold<br>Block                                        |
|                     | İ                                                         | = 120<br>= 121                   | Character/Attribute<br>Replacement<br>ASCII Underline on Input                             | <b>Both</b><br>Attribute                          | Character Only  Character                                         |
|                     |                                                           | = 122<br>= 123<br>= 124          | Form Feed Processing<br>Terminal Identifier<br>Auto Wraparound<br>Auto Blanking            | Clear Screen VT102 HDS-style Display              | Index (LF) HDS200 DEC-style Blanked                               |
|                     | = 125<br>  = 126<br>  = 127<br>  = 128<br>  = 129<br>  ?1 |                                  | APL Overstrike Storage Set Normal Attribute Block Transmit Security Print Character Set    | No Overstrikes Normal/bold Restricted Ignore Sets | Overstrikes stored Half bright/normal Unrestricted Print All Sets |
|                     |                                                           |                                  | Cursor Pad Operation<br>ANSI/VT52 Compatibility<br>Display Width (DEC)                     | Normal<br>VT52<br>80 columns                      | Application ANSI 132 columns                                      |
|                     |                                                           |                                  | Smooth Scroll<br>Screen Video<br>Cursor Addressing<br>Character Wraparound                 | Jump<br>White on black<br>Window-relative<br>Off  | Smooth Black on White Scroll region-relative On                   |
|                     | ?18<br>?19                                                | = 218<br>= 219                   | Print Termination Character<br>Printer Extent                                              | None<br>Scrolling Region                          | Form Fead<br>Window                                               |

**Bold face** indicates the factory setting for the processing mode.

Terminal Processing Modes are special kinds of command sequences. They allow a choice of two types of processing for a given situation, one type called the Set State and the other called the Reset State. The Set, or Reset, State of all processing modes is chosen by a Set, or Reset, command sequence with the mode number used as a parameter in the command. The processing mode commands use private parameters

and mode numbers from three groups: ANSI, DEC, and HDS. The HDS group includes numbers for both the other groups for ease of use.

The Processing Mode commands are:

|             | ANSI group   | DEC group     | HDS group     |
|-------------|--------------|---------------|---------------|
| Set State   | ESC [ ansi h | ESC [ ? dec h | ESC [ = hds h |
| Reset State | ESC [ ansi l | ESC [ ? dec l | ESC [ = hds   |

Note that the terminating letters are lowercase h and l, and that a private parameter (= for hds parameters and ? for dec parameters) must be used in the command sequence with HDS or DEC mode number parameters. The parameters ansi, dec. and hds refer to the mode numbers as shown in the list. HDS modes include all ANSI and DEC modes. For example, ESC [ = 203 h is the same as ESC [?3 h. Up to 15 mode numbers separated by semicolons (either for ANSI, DEC, or HDS modes, or for Set or Reset commands, but not mixed) can be used in a single command sequence.

# User Defined Keys (next pages)

You can enter a definition for a key in two ways, either by using Setup Mode, or by using the Program User Defined Key command. The total definition space available is 110 definitions and about 375 characters, excluding default settings.

You can enter a key definition in Setup Mode by scrolling to the User Defined Keys Line, then pressing NEXT VALUE and the key you want to define. Next type in the new definition, either text or commands, and it will appear on the screen. You may enter up to 60 characters; more than 60 will be truncated. All characters, even nonprinting control characters, are displayed. Edit the definition with the right arrow, left arrow, and F2 (DEL CHAR) keys. Save the new definition in NVM by pressing NEXT VALUE or restore the old definition by pressing NEXT LINE or SETUP. All keys programmed in Setup Mode are set as Execute keys and the definitions stored in NVM.

The Program User Defined Keys command, ESC [ key;actn;nvm u del msg del, uses the following parameters (refer to the command listing for details):

```
kev = the kev number
```

actn = the action (execute, transmit, echo, disable, etc.)

nvm = RAM (temporary storage) or NVM (permanent storage)

del msq del = the message marked by arbitrary delimiter characters

This command defaults to RAM storage and is often used for program controlled redefinition of function keys. If both RAM and NVM definitions are given, the RAM definitions take precedence.

The keychart shown below gives general and technical information about the user defined keys. The left hand column gives the name of the key and the two blocks on the right side show pertinent information for that key in its default execute and default transmit settings. In simple terms, "Execute" means that the assigned definition on the key is performed just as if the characters in the definition had been entered on the keyboard. "Transmit" means that the terminal sends the assigned string of characters to the communication line, with no immediate effect on the terminal. All definitions you enter from Setup Mode are set as Execute definitions. Execute and Transmit status for each key can be set with the Program User Defined Key command. For discussion of that and related commands and more detailed definitions of execute and transmit operation, refer to the HDS200 Programmer's Reference Manual.

Note that some of these definitions, particularly the Transmit sequences, send different characters depending on the operating mode of the key or the terminal. The key definitions used for VT52 mode operation appear in the VT52 Mode section of this

Factory Settings for programmable characters:

Function Key ID (FKID) = 028 Programmable Escape (ESC) = 0.27

End Of Message (EOM) = 013

The escape sequence character is uppercase 0, not zero.

| User Defined               | Key                   | Def. Execute                 | Def. Transmit                    |                        |
|----------------------------|-----------------------|------------------------------|----------------------------------|------------------------|
| Key Label                  | No.                   | Definitions                  | Definitions                      |                        |
| UNSHIFTED FUNC<br>All keys | <b>TION KE</b> '<br>0 | <b>/S F1 to F23</b>          |                                  |                        |
| F Keys group               | 90                    | <b>-</b>                     | (5)(10) 004 (501)                |                        |
| F1<br>F2                   | 1                     | Toggle Insert<br>Delete Char | (FKID)001(EOM)<br>(FKID)002(EOM) |                        |
| F3                         | 2<br>3<br>4           | Insert Line                  | (FKID)003(EOM)                   |                        |
| F4<br>F5                   | 4<br>5                | Erase Line<br>Send           | (FKID)004(EOM)<br>(FKID)005(EOM) |                        |
| F6                         | 6                     | Auto Print On                | (FKID)003(E0M)                   |                        |
| F7                         | 7                     | Print Cursor                 | (FKID)007(EOM)                   |                        |
| F8<br>F9                   | 8<br>9                | NOTHING<br>NOTHING           | (FKID)008(EOM)<br>(FKID)009(EOM) |                        |
| F10                        | 10                    | NOTHING                      | (FKID)010(EOM)                   |                        |
| F11<br>F12                 | 11<br>12              | NOTHING<br>NOTHING           | (FKID)011(EOM)<br>(FKID)012(EOM) |                        |
| F13 (PF1)                  | 13                    | P                            | (ESC) 0 P                        |                        |
| F14 (PF2)<br>F15 (PF3)     | 14<br>15              | Q<br>R                       | (ESC) O Q                        |                        |
| F16 (PF4)                  | 16                    | n<br>S                       | (ESC) O R<br>(ESC) O S           |                        |
| F17 `                      | 17                    | NOTHING                      | (FKID)017(EOM)                   |                        |
| F18<br>F19                 | 18<br>19              | NOTHING<br>NOTHING           | (FKID)018(EOM)<br>(FKID)019(EOM) |                        |
| F20                        | 20                    | Init Grphx                   | (FKID)020(EOM)                   |                        |
| F21<br>F22                 | 21<br>22              | Enter Grphx<br>Exit Grphx    | (FKID)021(E0M)                   |                        |
| F23                        | 23                    | Print Grphx                  | (FKID)022(EOM)<br>(FKID)023(EOM) |                        |
| UNSHIFTED NUMI             | ERIC KEY              | PAD                          |                                  |                        |
| Keypad group               | 91                    |                              |                                  |                        |
| Enter<br>Comma             | 105<br>106            | Carr. Return                 | (ESC) O M                        |                        |
| Minus                      | 108                   | -                            | (ESC) 0 I<br>(ESC) 0 m           |                        |
| Period 0                   | 109<br>110            |                              | (ESC) O n                        |                        |
| 1                          | 111                   | 0<br>1                       | (ESC) O p<br>(ESC) O q           |                        |
| 2                          | 112                   | 2                            | (ESC) O r                        |                        |
| 4                          | 113<br>114            | 3<br>4                       | (ESC) 0 s<br>(ESC) 0 t           |                        |
| 5                          | 115                   | 5                            | (ESC) O u                        |                        |
| 2<br>3<br>4<br>5<br>6<br>7 | 116<br>117            | 6<br>7                       | (ESC) O v<br>(ESC) O w           |                        |
| 8                          | 118                   | 8                            | (ESC) O x                        |                        |
| 9<br>UNSHIFTED CURS        | 119<br>SOR KEYF       | 9<br>'AD                     | (ESC) O y                        |                        |
| Keypad group               | 92                    |                              | Normal Mode                      | Application Mode       |
| Up arrow                   | 120                   | Cursor Up                    | (ESC) [ A                        | (ESC) O A              |
| Down arrow<br>Right arrow  | 121<br>122            | Cursor Down<br>Cursor Right  | (ESC) [ B<br>(ESC) [ C           | (ESC) O B<br>(ESC) O C |
| Left arrow                 | 123                   | Cursor Left                  | (ESC) [ C<br>(ESC) [ D           | (ESC) 0 D              |
| Home<br>Scroll down        | 124<br>125            | Cursor Home<br>Scroll Down   | (ESC) [ H<br>(ESC) [ T           | (ESC) 0 H<br>(ESC) 0 T |
| Page down                  | 126                   | Page Down                    | (ESC) [ Ú                        | (ESC) 0 U              |
| UNSHIFTED LOCA             |                       | TION KEYPAD                  |                                  |                        |
| Keypad group<br>No scroll  | 93<br>127             | No Scroll                    | (ESC) 9                          |                        |
| Setup                      | 128                   | Setup Mode                   | (ESC);                           |                        |
| Halt<br>Break              | 129<br>130            | Halt<br>Break                | (ESC) a<br>(ESC) [ * ~           |                        |
| UNSHIFTED MAIN             | KEYPAD                |                              |                                  |                        |
| Main pad group             | 94                    | (ECC)                        | (500)                            |                        |
| Esc<br>Tab                 | 131<br>132            | (ESC)<br>CTRL I              | (ESC)<br>CTRL I                  |                        |
| Backspace                  | 133                   | CTRL H                       | CTRL H                           |                        |
| Delete<br>Return           | 134<br>135            | RUBOUT<br>CTRL M             | RUBOUT<br>CTRL M                 |                        |
| Linefeed                   | 136                   | CTRL J                       | CTRL J                           |                        |
| Caps lock                  | 137                   | Toggle Caps                  | (ESC) 6                          |                        |

| User Defined<br>Key Label                                                                                                    | Key<br>No.                                                                                                    | Def. Execute<br>Definitions                                                                                                    | Def. Transmit<br>Definitions                                                                                                    |                                                                                                    |
|----------------------------------------------------------------------------------------------------|----------------------------------------------------------------------------------------------------|----------------------------------------------------------------------------------------------------|----------------------------------------------------------------------------------------------------|----------------------------------------------------------------------------------------------------|
| SHIFTED FUNCT                                                                                                    | ION KEYS                                                                                                    | F1 to F23                                                                                                    |                                                                                                    |                                                                                                    |
| F1<br>F2<br>F3<br>F4<br>F5<br>F6<br>F7<br>F8<br>F9<br>F10<br>F11 (PF1)<br>F14 (PF2)<br>F15 (PF3)<br>F16 (PF4)<br>F17<br>F18<br>F19<br>F20<br>F21<br>F22 | 31<br>32<br>33<br>34<br>35<br>36<br>37<br>38<br>39<br>40<br>41<br>42<br>43<br>44<br>45<br>46<br>47<br>48<br>49<br>50<br>51<br>52<br>53 | Toggle Insert Delete Char Delete Line Erase Window Send Auto Print Off Print Window NOTHING NOTHING NOTHING NOTHING NOTHING NOTHING R NOTHING R NOTHING R S S NOTHING NOTHING | (FKID)031(EOM) (FKID)032(EOM) (FKID)033(EOM) (FKID)034(EOM) (FKID)035(EOM) (FKID)036(EOM) (FKID)037(EOM) (FKID)038(EOM) (FKID)038(EOM) (FKID)041(EOM) (FKID)041(EOM) (FKID)042(EOM) (FKID)042(EOM) (ESC) 0 Q (ESC) 0 Q (ESC) 0 Q (ESC) 0 S (FKID)047(EOM) (FKID)048(EOM) (FKID)049(EOM) (FKID)049(EOM) (FKID)051(EOM) (FKID)051(EOM) (FKID)051(EOM) (FKID)053(EOM) |                                                                                                    |
| SHIFTED NUMER                                                                                                    | RIC KEYPA                                                                                                    | D                                                                                                    |                                                                                                    |                                                                                                    |
| Enter<br>Comma<br>Minus<br>Period<br>0<br>1<br>2<br>3<br>4<br>5<br>5<br>6<br>7<br>8<br>9                                                                | 185<br>186<br>188<br>189<br>190<br>191<br>192<br>193<br>194<br>195<br>196<br>197<br>198<br>199                                         | Carr. Return , 1 2 3 4 5 6 7                                                                                                    | (ESC) 0 M<br>(ESC) 0 I<br>(ESC) 0 m<br>(ESC) 0 p<br>(ESC) 0 q<br>(ESC) 0 r<br>(ESC) 0 t<br>(ESC) 0 t<br>(ESC) 0 v<br>(ESC) 0 v<br>(ESC) 0 x<br>(ESC) 0 x                                                                                                    |                                                                                                    |
| SHIFTED CURSO                                                                                                    | R KEYPAD                                                                                                    | )                                                                                                    |                                                                                                    |                                                                                                    |
| Up arrow<br>Down arrow<br>Right arrow<br>Left arrow<br>Home<br>Scroll down<br>Page down                                                                 | 200<br>201<br>202<br>203<br>204<br>205<br>206                                                                                          | Cursor Up<br>Cursor Down<br>Cursor Right<br>Cursor Left<br>Cursor Home<br>Scroll Up<br>Page Up                                                                                                    | Normal Mode<br>(ESC) [ A<br>(ESC) [ B<br>(ESC) [ C<br>(ESC) [ D<br>(ESC) [ H<br>(ESC) [ S<br>(ESC) [ V                                                                                                    | Application Mode<br>(ESC) 0 A<br>(ESC) 0 B<br>(ESC) 0 C<br>(ESC) 0 D<br>(ESC) 0 H<br>(ESC) 0 S<br>(ESC) 0 V |
| SHIFTED LOCAL                                                                                                    | OPERATIO                                                                                                    |                                                                                                    |                                                                                                    |                                                                                                    |
| No scroll<br>Setup<br>Halt<br>Break                                                                                                    | 207<br>208<br>209<br>210                                                                                                    | No Scroll<br>Scroll Status<br>Reset<br>Long Break                                                                                                    | (ESC) 9<br>(ESC) [ * u<br>(ESC) c<br>(ESC) [ 1 * ~                                                                                                    |                                                                                                    |

### SHIFTED MAIN KEYPAD Esc 211 212 213 214 215 216 217 CMD (ESC) Backtab CTRL H CTRL I CTRL H Tab Backspace RUBOUT CTRL M CTRL J Delete **RUBOUT** Return CTRL M Linefeed CTRL J Caps lock Toggle Caps (ESC) 6

# **Factory Settings of the Terminal**

The factory set configuration of the terminal emulates the DEC VT102 terminal.

Factory settings occur in three main groups: Settings made in Setup Mode. Settings available by terminal commands, and Processing Mode settings. The first two groups are listed here. The Processing Mode settings are shown in another table on page 16 of this guide.

The terminal can be reset and these factory default settings selected easily by pressing the <u>META SHIFT RESET</u> keys or by entering Setup Mode and pressing <u>FACTRY</u> <u>RESET twice</u>.

# **Setup Mode Configuration Settings**

Display Width = 80 Columns
Pages Display Memory = 1 Page
Character Set = ASCII (HDS201 set as APL)
Video Display = Light on dark (normal)
Cursor Type = Fast blinking block
Keyclick Volume = Normal
Keyboard Bell = Normal
Scrolling = Jump

Autowrap Processing = Off Cursor Pad = Send mode New Line Mode = Off Terminal Operating Mode = 7 bit ANSI Graphics Printer = DEC LA50

Settings For All Communications Lines

Communications Mode = Full Duplex
Transmit Baud Rate = 9600
Receiving Baud Rate = Same as Transmit
Data Bits/Parity = 7/Space
Stop Bits = 1
Buffer Overflow Protocol = Send and Receive
CTS/RTS Protocol = Not used

Tabs are set at every 8th column as factory defaults.

# Settings of Terminal Commands

### Message Characters:

027 (CTRL [) Escape Not used Start Of Message Function Key Ident. 028 (CTRL \) Alt. Graphics Exit Chr. Not used Delay Character Not used End Of Field 023 (CTRL W) End Of Line (CTRL M) 013 013 (CTRL M) End Of Message

Printer Buffer Pages Allocated = 0

User Defined Keys—All keys are set to Default Execute except F8—F19 and 4 arrow keys set to Default Transmit. Refer to Keychart for definitions and settings.

Meta Key Operation = Not used

Keyboard Indicator LED L1 = Not used Keyclick volume level = 3 (Normal setting in Setup) Bell volume level = 3 (Normal setting in Setup) Output Network = Keyboard to Line 1; Lines 1, 2, and 3 to Display Keyboard Communication Device = Line 1

Transmit Extent = Window (1 page)
Transmit Delay = 0
Start Of Print/Transmit = (1,1) Home position
Limit Transmit Rate function = Not used

Character Set Definitions:

HDS200 = G0, G1, G2, G3 are all ASCII HDS201 = G0, G2, G3 are ASCII, G1 is APL

Underline Attribute Control = Fast blink, normal position

Attributes Selected:

Normal Brightness Normal Video No Underline Displayable Non-blinking No Protection

Attribute List Selected = 1

Clear Characteristics:

Attributes = All Default Attributes Clear Character = 032 (Space)

Editing Extent = Insert/Delete in Line Margin Offset Bell = Off

Top Of Screen = Line 1
Scrolling Region = Window, lines 1–24
Defined Window = 1;24;1;80
Window Selected = 1, for all devices
Defined Viewport = Lines 1–24, Window 1, drag on, viewport 1
Viewport Selected = 1, for all windows

Alert Line Message = blank Answerback Message = blank Background Status Line = blank

# **Processing Mode Settings**

Refer to Processing Mode Chart in this Guide, page 16.

### **HDS200 Status Lines**

The HDS200 has nine Status Lines which report settings and status of various terminal functions. These are listed below. To display the Status Line, press the <u>STATUS</u> (or <u>SHIFT SETUP</u>) key. Pressing the key repeatedly scrolls through all Status Lines.

Status Lines are not the same as Setup Lines. Status Lines do not contain the same information as Setup Lines, though it is often similar. Further, Status Lines only report the setting of a mode or command, and don't offer a means of changing the setting as in Setup Mode.

The Status Lines shown below indicate factory settings of the terminal.

### **General Status Line**

ASCII ANS7 Full Host:OK Prnt:Stop Curs:001;001 Window:001;024;001;080 20/01

abcde f g h

- a) The character set currently in use, usually ASCII or APL.
- b) The operating mode of the terminal, either ANSI 7- or 8-bit, or VT52.
- c) The basic communications mode of the terminal, either Local, Block, Half, or Full.
- d) The communication status of Line 1 (usually connected to the host computer). An OK means that communications is ready, Stop means communications is stopped.
- e) The communications status of Line 2 (usually connected to the printer), either OK or Stop.
- f) The current cursor position, line and column number.
- g) The current window definition for the main communication line as follows: beginning and ending line, beginning and ending column.
- h) The version number of the terminal software given in the form 20/nn.

### **Communications Status Line**

L1 = 9600/Tran 7/Spac 1s IO:11 L2 = 9600 7/Spac 1s IO:11 L3 = 9600 7/Spac 1s IO:11

ab c de fab de fab de i

This line contains status information for all three communication lines.

- a) The communications line for these settings.
- b) The transmitting baud rate for the terminal.
- c) The receiving baud rate for the terminal. Normally receiving and transmitting rates are the same, though different rates are available. The status of both rates is reported for Line 1 only.
- d) The data character size (7 or 8 bits) and the parity type used.
- e) The number of stop bits used.
- f) The status of the input (I) and output (O) on the communication line. A 1 indicates communications are ready, O indicates stopped communications, and a indicates that the protocol is disabled (Buffer Overflow protocol for input lines, and both Host Receive and CTS/RTS protocols for output lines).

### **Graphics Status Line**

|           |          |          |   |   | <br> | <br> | <br> |
|-----------|----------|----------|---|---|------|------|------|
| Graphics: | Inactive | DEC LA50 | • | @ |      |      |      |
|           |          |          |   |   | <br> | <br> | <br> |
|           | 2        | h        | • | ď |      |      |      |

- a) The current graphics operating mode of the terminal. Options include None (for non-graphics terminals), Inactive (for graphics terminals in ANSI mode), or one of the six graphics operating modes.
- b) The graphics printer type chosen.
- c) The graphics line type currently being used.
- d) The graphics fill type currently being used.

# Programmer Status Line (one for each communication device)

| K1 E | 3-G0;B-0 | O BBBB | 1-0 | )m | 1-00 | 01;024;001;080w | 001;024r | lt | 001;001 | 000 | 000 | 8 | 1;4;5;7;8;99:0:032!r |
|------|----------|--------|-----|----|------|-----------------|----------|----|---------|-----|-----|---|----------------------|
| a    | b        | С      | d   | е  | f    | a               | h        | i  | i .     | k   | 1   | m | n                    |

- a) First number is the Line Identifier (Keyboard, Lines 1, 2, or 3) and the second number is either the keyboard communication device (Lines 1, 2, or 3) or a duplication of the line number.
- b) The first position identifies the character set being used (refer to the command parameter *cset* for assignments). The next position identifies the character set (G0 to G3) which is currently mapped onto GL. After the semicolon the field lists which assignments and identifications are currently used for GR.
- c) These characters identify the character sets which are mapped onto G0, G1, G2, and G3. Refer to the command parameter cset for assignments.
- d) The Attribute list selected by this line, 1 to 4.
- e) The attributes currently in the alternate state. The "m" is the terminating character of the Select Alternate Attributes command.
- f) The Window number selected by this line, 1 to 4.
- g) The window definition given as top and bottom lines, left and right columns. The "w" is the terminating character of the Define Window command.
- h) The scrolling region definition as top and bottom lines. The "r" is the terminating character of the Define Scrolling Region command.
- i) The devices on the output network of this communication line. Refer to the command parameter *output* for assignments. The "t" is the terminating character of the Set Output Network command.
- j) The current cursor position given as line and column numbers.
- k) The delay prior to transmission in 100 millisecond units currently being used.
- I) The line number of the background status line.
- m) The maximum number of pages of memory available on the terminal, either 4 or 8.
- n) This field gives information on the clear characteristics currently in use. The first group shows the attributes on the clear list, the second group shows attributes on the clear list set to their alternate state, and the third group is the ASCII chart location of the clear character. The "!r" are the final characters of the Set Clear Characteristics command.

### Modes Status Lines (one for each communication line)

```
L1 a-101 b-00000 c-0000 d-001 e-027 f-000010 g-01101 h-11010 i-00008
```

The first field is the line identifier, either the Keyboard Line, Line 1, Line 2, or Line 3. The lettered groups show the settings of terminal commands.

- a) a-1 Buffer Overflow (Receive) Control, 0 = Off, 1 = On.
  - a-2 CTS/RTS Protocol, 0 = Off, 1 = On. a-3 Host Overflow Control, 0 = Ignore XOFF, 1 = Respond to XOFF.
- b) b-1 HDS mode 105 Tab Processing; 0 = Text, 1 = Form.
  - b-2 HDS mode 104 Scrolling (Line Feed); 0 = On, 1 = Off.
  - b-3 HDS mode 108 Protected Field Overwrite; 0 = Not allowed, 1 = Allowed.
- b-4 HDS mode 120 Character/Attribute Replacement; 0 = Both, 1 = Character only.
  - b-5 HDS mode 118 Protected Field Display; 0 = As specified, 1 = Half bright.
- c) c-1 HDS mode 206 Cursor Addressing; 0 = Window-relative, 1 = Scrolling Region-relative.
  - c-2 Numeric Pad Operation: 0 = Normal, 1 = Application.
  - c-3 HDS mode 201 Cursor Pad Operation; 0 = Normal, 1 = Application.
  - c-4 HDS mode 123 Terminal Identifier; 0 = VT102, 1 = HDS200.
- d) d-1 HDS mode 3 Transparent Mode; 0 = Execute, 1 = Display.
  - d-2 Parity Checking, 0 = 0ff, 1 = 0n.
- d-3 HDS mode 122 Form Feed Processing; 0 = Clear Screen; 1 = Index (Line Feed).
- e) Escape Message character; number is ASCII chart location.
- f) f-1 HDS mode 207 Character Wraparound: 0 = Off. 1 = On.
  - f-2 HDS mode 107 Cursor Wraparound: 0 = 0ff, 1 = 0n.
  - f-3 HDS mode 20 Line Feed Processing; 0 = Line Feed, 1 = New Line (CR/LF).
  - f-4 HDS mode 106 Auto Tabs: 0 = 0ff. 1 = 0n.
  - f-5 HDS mode 112 Keyboard Bell; 0 = Off, 1 = On.
  - f-6 HDS mode 4 Replace/Insert Characters; 0 = Replace, 1 = Insert.
- g) g-1 HDS mode 101 ASCII/APL; 0 = Off, 1 = On.
  - g-2 HDS mode 121 ASCII Underline on Input; 0 = Attribute, 1 = Character.
- $\tilde{g}$ -3 Editing Extent; 00 = Window, 01 = Field/Window, 10 = Line, 11 = Field/Line.
  - q-4 HDS mode 6 Erase Protected Characters; 0 = No. 1 = Yes.
- h) h-1 HDS mode 1 Transmit Unprotected/All; 0 = Unprotected Only, 1 = All.
  - h-2 HDS mode 114 Trailing Spaces On Output; 0 = Transmit, 1 = Suppress.
  - h-3 HDS mode 115 Underline Transmission; 0 = Transmit, 1 = Suppress.
  - h-4 HDS mode 117 Print Termination Character; 0 = None, 1 = Form Feed.
  - h-5 Transmit Extent; 0 = Window, 1 = Line, 3 = Field.
- i) i-1 HDS mode 16 Transmit Termination; 0 = End Of Field/Line/Window,
   1 = Cursor Position
  - i-2 HDS mode 116 Transmit Initiation; 0 = Window, 1 = Start Of Print/Transmit.
  - i-3 HDS mode 103 Display Width; 0 = 80 columns, 1 = 132.
  - i-4 HDS mode 113 Alert Line Display; 0 = Automatic, 1 = On Request.
- i-5 Display Memory; Number is pages allocated to display memory (total pages on terminal = display pages + printer buffer pages).

### **Tabs Status Line**

.2345678.0123456.8901234.6789012.4567890.2345678.0123456.8901234.6789012.4567890.2345678.0123456.

Factory Settings have tabs set at every eighth column.

### Message Character Status Line

| 255 | 028 | 255 | 000 | 023 | 255 | 013 | 255 | 013 | 255 |
|-----|-----|-----|-----|-----|-----|-----|-----|-----|-----|
|     |     |     |     |     |     |     |     |     |     |

Refer to the Set Message Character command for a table of message characters. Numbers are ASCII chart locations of the character used; 255 indicates that the character is not used.

- a) Start Of Message character.
- b) Function Key Identifier.
- c) Graphics Exit character.
- d) Delay character.
- e) End Of Line, first character.
- f) End Of Line, second character.
- g) End Of Field, first character.
- h) End Of Field, second character.
- i) End Of Message, first character.
- j) End Of Message, second character.

# Alert Message Status Line

| LOCK | error | K:000 0 | 001 Blk,071 | Char | Alert Line Message |  |
|------|-------|---------|-------------|------|--------------------|--|
| a    | h     | C       | d           |      | ρ                  |  |

- a) Keyboard Lock message.
- b) Error number response to Self Test commands.
- c) Key number of key in response to Display User Defined Key command.
- d) Programmable memory currently available for User Defined Keys. The number of characters is given as Blk (blocks = 256 characters) and Char (number of characters) remaining.
- e) Text of the Alert Line Message, up to 40 characters.

### Viewport Status Line

| 1-001:024 (1)2 | 2- | 3-          | 4- |
|----------------|----|-------------|----|
| 1 001,021 (1)2 |    | <del></del> | ·  |

- a b cd
- a) Viewport number
- b) Viewport definition, beginning and ending lines.
- c) Window assignment of viewport.
- d) Viewport operation, 0 = drag on; 1 = drag off; 2 = default.

# **Character Set Diagrams**

There are four standard character sets available for use with the HDS200 Series terminals. Graphics terminals, when in Graphics--Alpha mode, use the ASCII character set with some variations of the dot patterns, depending on the sizes of the characters being generated.

HDS201 (APL) terminals have different character sets. Refer to the APL section of this manual for those character set diagrams.

### **ASCII character set**

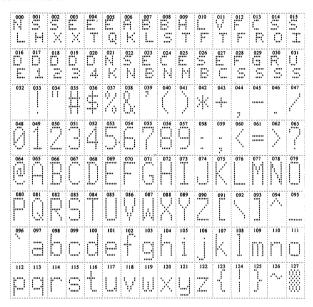

# VT100 and Special Graphics character set

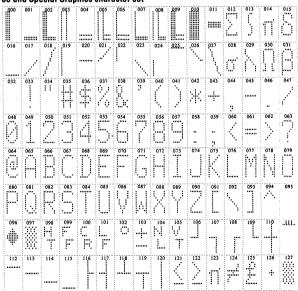

### Nroff/Scientific character set

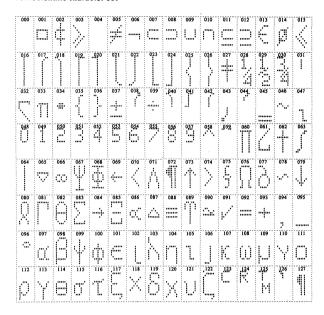

# International character set

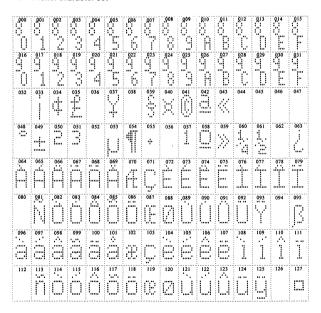

# **HDS200G Graphics Command Summary**

The graphics terminal commands listed below are either control codes or command sequences. Control codes are generated from the keyboard by holding down the control key <u>CTRL</u> while pressing another key. Command sequences are generated from the keyboard by striking the key labeled <u>CMD</u> (<u>SHIFT ESC</u>) and then typing the remainder of the sequence.

Command sequences are shown with the following conventions:

- ESC stands for the ESCAPE control code (ESC, ASCII 027). Commands from the keyboard use the <u>CMD</u> key (<u>SHIFT ESC</u>). Sp indicates a Space character (ASCII 032): RUB indicates the rubout control code (ASCII 127); and CTRL indicates a control code (ASCII 0-31). F20, F21, F22, F23 indicate function keys with those labels.
- All characters are literals, upper or lower case, and should be entered as the ASCII codes indicate.
- Command sequences may contain no embedded spaces; blank space in command listings is only for clarity of presentation.
- A parameter, usually shown as an abbreviation in lower case italic letters, in a command sequence indicates a user selected value for some particular command operation.
- If a special key generates the control code or command sequence, the key label appears in underlined italics following the command name as an alternate listing.
- The parameter default value is the value (usually 0 or 1) used if no parameter is specified. This is often the same as the factory setting, but sometimes different, so don't confuse the two values. For instance, the Rotate Rectangle command has a parameter default of 0 (rotation = 270 degrees) but the factory setting for the command is 2 (rotation = 0 degrees).

# **Graphics Mode Addressing**

Individual address locations are known as "tekpoints". Tektronix addressing conventions use the 1024 x 1024 coordinate format but display only addresses 780 x 1024. The HDS200G automatically scales addresses from a 780 x 1024 tekpoint format onto the actual number of screen pixels present (350 x 720). A special mode is provided to eliminate this scaling if desired, thus allowing addressing of actual screen pixels.

Graphics addresses on the 1024 x 1024 grid are converted to four letter sequences of ASCII characters by formulas given below. These addresses are used in a number of vector, GIN, and point plot mode commands following. Note that Vector and Point Plot point addresses use different conversion formulas than GIN mode addresses. These are summarized below. Refer to the HDS200 Programmer's Reference Manual for details and sample calculations.

```
Vector and Point Plot Addresses HI-Y = ASCII [32 + INT(Y/32)] LO-Y = ASCII [96 + MOD(Y,32)] HI-X = ASCII [32 + INT(X/32)] LO-X = ASCII [64 + MOD(X,32)] GIN MODE ADDRESSES GIN HI-X = ASCII [32 + INT (X/32)] GIN LO-X = ASCII [32 + MOD (X,32)] GIN HI-Y = ASCII [32 + INT (Y/32)] GIN LO-Y = ASCII [32 + MOD (Y,32)] GIN LO-Y = ASCII [32 + MOD (Y,32)]
```

Graphics addresses on the 4096 x 4096 grid are converted to five letter sequences of ASCII characters, called HI-Y, EXTRA, LO-Y, HI-X, LO-X. The values of these characters are calculated from the x,y coordinates as follows:

```
\begin{array}{l} \text{HI-Y} = \text{ASCII} \left[ 32 + \text{INT}(Y/128) \right] \\ \text{EXTRA} = \text{ASCII} \left[ (\text{ex Y}) + (\text{ex X}) + 96 \right] \text{ where} \\ \text{ex Y} = \left\{ \text{MOD} \left[ \text{ MOD} \left( Y, 128 \right), 4 \right] \right\} \times 4 \\ \text{ex X} = \text{ MOD} \left[ \text{ MOD} \left( X, 128 \right), 4 \right] \\ \text{LO-Y} = \text{ASCII} \left\{ 96 + \text{ INT} \left[ \text{MOD} \left( Y, 128 \right)/4 \right] \right\} \\ \text{HI-X} = \text{ASCII} \left\{ 32 + \text{INT}(X/128) \right] \\ \text{LO-X} = \text{ASCII} \left\{ 64 + \text{ INT} \left[ \text{MOD} \left( X, 128 \right)/4 \right] \right\} \end{array}
```

### GENERAL GRAPHICS MODE COMMANDS

| Command Name                             | ** Notes | Command Sequence        |
|------------------------------------------|----------|-------------------------|
| Enter Vector Mode                        |          | CTRL ]                  |
| Enter Point Plot Mode                    |          | CTRL\                   |
| Enter Incremental Point Plot Mode        |          | CTRL ^ <i>pen</i>       |
| Enter Graphics (Keyboard only)           |          |                         |
| Alpha Mode <i>also <u>F20</u></i>        | (1),(2)  |                         |
| (Alternate) also <u>F21</u>              | (2)      |                         |
| Exit Graphics also <u>F22</u>            |          | CTRL X                  |
| (Alternate)                              |          | ESC '' 0 g              |
| Define Alternate Graphics Exit Character |          | ESC [ 3; <i>chr</i> ! t |
| Bell                                     |          | CTRL G                  |
| Delay Character                          |          | CTRL @                  |
| (Alternate)                              |          | CTRL V                  |
| (Alternate)                              |          | ESC CTRL V              |
| Transmit Status                          | (3),(4)  | ESC CTRL E              |
| Blank Screen                             | (5)      | ESC [ blank +           |
| Enter Graphics also <u>F21</u>           |          | ESC [ $gmode + z$       |
| Select Graphics Printer                  |          | ESC [ $printer + \sim$  |

### blank 0 = display interactive display memory

- 1 = do not display interactive display memory
- 2 = display graphics memory
- 3 = do not display graphics memory.

chr ASCII chart location of character (000-127), Default = 000. If the chr parameter is omitted, the exit character is not used.

Pen up command = Space (ASCII 032); pen down = P (ASCII 080).

### gmode 0 = enter graphics, alpha mode

- 1 = enter graphics, alpha mode and clear memory
- 2 = enter graphics, vector mode
- 3 = enter graphics, point plot mode
- 4 = enter graphics, incremental point plot mode.

# pen printer

- 0 = DEC LA50
- 1 = Epson FX80
- 2 = C. Itoh Prowriter
- 3 = Anadex 9620
- 4 = Okidata Microline 92
- 5 = HP Thinkiet

### \*\* Notes:

- (1) This command clears graphics memory, sets the data level to white, disables block fill, and sets the line type to normal.
- (2) This command homes the alpha cursor (upper left corner) and the vector cursor (lower left corner).
- (3) The characters transmitted are a one-character terminal status indicator, the four-character GIN address, followed by a programmable status terminating character (default is CR, ASCII 013). Terminal status characters are not transmitted in GIN mode. The terminal status indicators are:

% (ASCII 037) indicates Margin 0, Alpha Mode

- indicates Margin 0, Vector Mode indicates Margin 1, Alpha Mode (ASCII 033)
- (ASCII 039)
- (ASCII 035) indicates Margin 1, Vector Mode
- (4) After transmitting the terminal status, data is ignored until one of the following control codes is received: CTRL G, CTRL J, CTRL M, CTRL O, CTRL ], CTRL \_\_, ESC CTRL E, ESC CTRL L, ESC CTRL W, ESC CTRL Z, F20, F21, F22. This character is also processed.
- Refer also to HDS mode 125.

### DISPLAY MEMORY COMMANDS

| Command Name                        | ** Notes | Command Sequence |
|-------------------------------------|----------|------------------|
| Screen Video—Fill Screen            |          | ESC X            |
| Screen Video—Complement Screen      |          | ESC Y            |
| Blank Screen                        |          | ESC [ blank +    |
| Blank Inactive Display Memory       |          | ESC [ = 125 h    |
| Don't Blank Inactive Display Memory |          | ESC [ = 125      |
| Memory Dump                         |          | ESC # loc        |
| Memory Load                         |          | ESC \$ loc data  |
| Print Graphics Memory also F23      |          | ESC CTRL W       |
| Clear Graphics Memory               |          | CTRL Y           |
| (Alternate)                         |          | ESC CTRL Y       |
| Graphics Memory—Nondisplay          |          | ESC CTRL R       |
| Graphics Memory—Display             |          | ESC CTRL T       |

blank specifies the display of the interactive and the graphics display memories.

0 = display interactive memory contents

1 = don't display interactive memory contents

2 = display graphics memory contents

3 = don't display graphics memory contents

data

a sequence that specifies the data level, either white or black corresponding to pixel ON or OFF respectively, for each of the 360 pixels (45 bytes) in the graphics memory section specified by the *loc* parameter. The sequence is preceded by an = (ASCII 061) and followed by a; (ASCII 059) and a CR (ASCII 013). The 360 pixel sequence is divided into groups of 8 pixels (corresponding to a transmitted byte) and each group of 8 is represented as two hexadecimal numbers (1 means pixel white, 0 means pixel black). A sequence of N bytes containing all white pixels (or black pixels) is transmitted as \$ (or #) followed by the ASCII character whose chart location is 64 plus N.

loc

a two-character designation for a half-line section of the graphics screen. Graphics display is divided into 700 sections (350 rows by 2 columns) numbered 0 to 699 in row order starting in the upper left corner of the display (even numbers on left side of display, odd numbers on right side of display).

The two characters to enter are:

ASCII [32 + INT (LOC/32)] ASCII [32 + MOD (LOC.32)]

# MODE CHANGING COMMANDS

| Command Name                      | ** Notes | Command Sequence |
|-----------------------------------|----------|------------------|
| Alpha Mode; CR <i>also RETURN</i> |          | CTRL M           |
| Alpha Mode; No Movement           |          | CTRL             |
| Alpha Mode; Clear Memory also F20 | (1)      | ESC CTRL L       |
| Alpha Mode; Home Cursors also F21 | (2)      |                  |
| Vector Mode                       | . ,      | CTRL 1           |
| GIN Mode                          | (3)      | ESC CTRL Z       |
| (Alternate)                       | ( )      | ESC " 4 g        |
| Point Plot Mode                   |          | CTRL\            |
| Incremental Point Plot Mode       |          | CTRL ^           |
| Special Point Plot Mode           |          | ESC CTRL \       |
|                                   |          |                  |

<sup>\*\*</sup> Notes:

<sup>(1)</sup> This command clears graphics memory, sets the data level to white, disables block fill, and sets the line type to normal.

<sup>(2)</sup> This command homes the alpha cursor (upper left corner), and the vector cursor (lower left corner).

<sup>(3)</sup> Use the keyboard arrow keys if the joystick option is not installed. Shifted arrow keys move multiple lines or columns with each keystroke.

### ALPHA MODE COMMANDS

| Command Name                          | ** Notes   | Command Sequence         |
|---------------------------------------|------------|--------------------------|
| ASCII Character Set                   |            | ESC CTRL 0               |
| APL Character Set                     |            | ESC CTRL N               |
| Cursor Up                             | (1)        | CTRL K                   |
| Cursor Down also LINE FEED            | (1)        | CTRL J                   |
| Cursor Left also BACK SPACE           | (1)        | CTRL H                   |
| Cursor Right also TAB                 | (1)        | CTRL I                   |
| (Alternate) also SPACE                | (1)        | Sp                       |
| Carriage Return also RETURN           | ` '        | CTRL M                   |
| Non-destructive Space (Default)       |            | ESC / 2 I                |
| Destructive Space Processing          |            | ESC / 2 h                |
| Non-destructive Backspace (Default)   |            | ESC / 9 I                |
| Destructive Backspace Processing      |            | ESC / 9 h                |
| Carriage Return—Line Feed Processing  |            | ESC / newline s          |
| Character Set Sizes                   |            |                          |
| Normal (Default) 35 rows x 80 columns | 3          | ESC 8                    |
| (Alternate)                           |            | ESC 0                    |
| Small—38 rows x 90 columns            |            | ESC 9                    |
| Smaller—50 rows x 102 columns         |            | ESC:                     |
| Smallest—58 rows x 120 columns        |            | ESC;                     |
| 2x (two times)—17 rows x 36 cols      |            | ESC 1                    |
| 3x (three times)—11 rows x 24 cols    |            | ESC 2                    |
| 4x (four times)—8 rows x 18 cols      |            | ESC 3                    |
| Rotation of Characters                |            | ESC / rot e              |
| Slanted Characters                    |            | ESC <                    |
| Do Not Slant Characters (Default)     |            | ESC =                    |
| newline 0 = Normal CR and LF          | 2 = Auto L | .F (LF = CR/LF)          |
| 1 = Auto CR (CR = CR/LF)              |            | B/IF(CB  and  IF = CB/IF |

| newline | <b>0 = Normal CR and LF</b><br>1 = Auto CR (CR = CR/LF)               | 2 = Auto LF (LF = CR/LF)<br>3 = Auto CR/LF (CR and LF = CR/LF)         |
|---------|-----------------------------------------------------------------------|------------------------------------------------------------------------|
| rot     | <ul><li>0 = rotate 270 degrees</li><li>2 = rotate 0 degrees</li></ul> | <ul><li>4 = rotate 90 degrees</li><li>6 = rotate 180 degrees</li></ul> |

<sup>\*\*</sup> Notes:

### POINT/VECTOR ADDRESS COMMANDS

| Command Name                                                                                                    | ** Notes | Command Sequence                                                                        |
|----------------------------------------------------------------------------------------------------|----------|-----------------------------------------------------------------------------------------|
| Draw Vector or Block<br>Reposition Point Plot Cursor<br>Plot a point<br>Reposition Special Point Plot Curso<br>Plot a Point (Special Point Plot Mod<br>Transmit GIN Crosshair Address |          | address<br>CTRL\address<br>address<br>ESC CTRL\intens address<br>intens address<br>char |

address

a four character sequence giving the cursor position as follows: HI-Y, LO-Y, HI-X, LO-X. Refer to the Graphics Addressing section at the beginning of the Graphics Command Summary.

char

In GIN mode any character entered from the keyboard will cause that character to be transmitted to the host computer followed by the four-character crosshair address and terminated with the selected terminator(s) (default CTRL M, ASCII 013). The four-character crosshair address is: GIN HI-X, GIN LO-X, GIN HI-Y, GIN LO-Y. Refer to the Graphics Addressing section at the beginning of the Graphics Command Summary.

intens

specifies the intensity of the tekpoint at the address location in Special Point Plot Mode. *intens* is entered as an ASCII character, values 032 through 125. Since the monitor hardware cannot display variable intensities, this command is accepted but treated as a Point Plot Mode command

<sup>(1)</sup> Keyboard arrow keys function in GIN Mode and ANSI mode only.

# **VECTOR MODE COMMANDS**

| Command Name                                                                                                    | ** Notes                        | Command Sequence                                                                                              |
|----------------------------------------------------------------------------------------------------|---------------------------------|----------------------------------------------------------------------------------------------------|
| Draw Vector or Block<br>Reposition Vector Cursor<br>Normal address scaling (Default)<br>Non-scaled addressing<br>Draw Rectangle<br>Draw & Fill Rectangle<br>Rotation of Rectangles                                                                                        | (1)                             | address CTRL] ESC / 1   ESC / 1 h ESC / xhom;yhom;dx;dy;fill y ESC / rot e                                    |
| Fill Patterns Solid (Default) Gray Left to Right Slant Right to Left Slant Horizontal Lines Vertical Lines Slanted cross-hatch Vertical cross-hatch Checkerboard Dotted Horizontal herringbone Vertical herringbone Vector Draw Mode (Default) Block Fill Mode Data Level |                                 | ESC @ ESC A ESC B ESC C ESC D ESC E ESC F ESC G ESC H ESC J ESC J ESC K ESC CTRL C ESC CTRL B ESC / data d    |
| Vector Line Type Normal (Default) Dotted Dot-Dashed Short-Dashed Long-Dashed User-Defined-1 User-Defined-2 User-Oefined-3 Define Line Types Define User 1 Define User 2 Define User 3 Arc/Circle Draw Arc/Circle Draw and Fill                                            | (2)<br>(3)<br>(4)<br>(5)<br>(6) | ESC * ESC a ESC b ESC c ESC d ESC x ESC y ESC z  ESC / ptrn a ESC / ptrn b ESC / ptrn c ESC / x;y;R;T;P;AII B |

| Arc/Circle Dr | aw and fill                                                      | ESC / x;y;R;T;P;till B                                                                                 |
|---------------|------------------------------------------------------------------|----------------------------------------------------------------------------------------------------|
| address       |                                                                  | ress giving the x,y coordinates as<br>X. Refer to the Graphics Addressing<br>Graphics Command Summary. |
| data          | 1 = Black (erase) data level. Al                                 | Alternate command is ESC CTRL A.<br>ternate command is ESC CTRL P.<br>ternate command is ESC CTRL U.   |
| dx, dy        | specify the width and height, i<br>points, expressed as a number | respectively, of the rectangle in tek-<br>1 to 1023.                                                   |

| fill | O = current fill pattern used 1 = Solid 2 = Gray 3 = Left to Right Slant 4 = Right to Left Slant 5 = Horizontal Lines 6 = Vertical Lines 7 = Slanted Cross-hatch 8 = Vertical Cross-hatch 9 = Checkerboard 10 = Dotted 11 = Horizontal Herringbone 12 = Vertical Herringbone 13, 14, 15 = Border without Fill |
|------|----------------------------------------------------------------------------------------------------|
| Р    | length of the arc drawn in degrees, 0 or 360 is a full circle. Default $=0.$                                                                                                    |
| ptrn | a decimal number between 1 and 65,535 which, when expressed in binary form, supplies the pattern for the definition of the line. For example, <i>ptrn</i> = 28239 defines the line pattern: 0110 1110 0100 1111                                                                                               |
| R    | radius of the arc or circle in tekpoints                                                                                                    |
| rot  | <ul> <li>0 = rotate 270 degrees</li> <li>2 = rotate 0 degrees (Factory Setting)</li> <li>4 = rotate 90 degrees</li> </ul>                                                                                                    |

4 = rotate 90 degrees 6 = rotate 180 degrees

T starting point of the arc in degrees, 0 is due East on the display

screen. Default = 0.

x,y coordinates of the center of the circle or arc

xhom, yhom specify the x and y coordinates of the lower left corner of the rectangle, expressed as a number 1 to 1023.

# \*\* Notes:

- (1) This command positions the vector cursor and draws a vector or fills a block from the previous cursor position. If this is the first time an address is received after CTRL] (command to enter Vector mode), the vector cursor assumes that address location, but nothing is drawn or filled.
- (2) Alternates for ` (ASCII 96) are e (101), f (102), g (103), h (104), m (109), n (110), o (111), p (112), u (117), v (118), and w (119).
- (3) Alternates for a (ASCII 97) are i (105) and q (113).
- (4) Alternates for b (ASCII 98) are j (106) and r (114).
- (5) Alternates for c (ASCII 99) are k (107) and s (115).
- (6) Alternates for d (ASCII 100) are I (108) and t (116).

# **INCREMENTAL POINT PLOT MODE COMMANDS**

| ** Notes | Command Sequence |
|----------|------------------|
|          | CTRL ^ pen       |
|          | Sp               |
|          | P <sup>'</sup>   |
|          | Α                |
|          | В                |
|          | D                |
|          | Ė                |
|          | F                |
|          | Н                |
|          | 1                |
|          | j                |
|          | ** Notes         |

pen Pen up = Space (ASCII 032) and pen down = P (ASCII 080).

### GIN MODE (Graphical Input Mode) COMMANDS

| Command Name                                                                                                    | ** Notes                                   | Command Sequence     |
|----------------------------------------------------------------------------------------------------|--------------------------------------------|----------------------|
| Enter GIN Mode (Alternate) Crosshair Cursor Up also up arrow Crosshair Cursor Down also down arrow Crosshair Cursor Left also left arrow Crosshair Cursor Right also right arrow Transmit Crosshair Address Transmit Status Enter Alpha Mode; Clear Memory Exit GIN Mode Load Crosshair Position Crosshair Address/Status Terminator | (1)<br>(1)<br>(1)<br>(1)<br>(2)<br>(2),(3) | ESC CTRL Z ESC " 4 g |

char

Transmitted sequence is a keyboard character, a four character crosshair address, and the selected terminator character. The address characters are: GIN HI-X, GIN LO-X, GIN HI-Y, GIN LO-Y. Refer to the Graphics Addressing section at the beginning of the Graphics Command Summary.

# term

- 0 = terminating character is CR (ASCII 013).
- 1 = no terminating character
- 2 = terminating characters are CR, EOT (ASCII 013,004)
- 3 = terminating characters are CR, LF (ASCII 013,010)

### \*\* Notes:

- (1) Keyboard arrow keys should be used when the joystick option is not installed. Shifted arrow keys move multiple lines or columns with a single keystroke.
- (2) After transmitting the status, all data is ignored until one of the following characters is received: CTRL G, CTRL J, CTRL M, CTRL O, CTRL J, CTRL  $\perp$ , ESC CTRL E, ESC CTRL L, ESC CTRL W, ESC CTRL Z, F20, F21, F22. This character is also processed.
- (3) The characters transmitted are the one-character terminal status, the four-character GIN status (the *char* parameter), followed by the programmable status terminator (default value is CR, ASCII 013). The terminal status character is not transmitted in GIN mode. The terminal status character is as follows:
  - % (ASCII 037) designates Margin 0, Alpha Mode
  - ! (ASCII 033) designates Margin 0, Vector Mode
  - ' (ASCII 039) designates Margin 1, Alpha Mode
  - # (ASCII 035) designates Margin 1, Vector Mode

# **Factory Settings In Graphics Mode**

Graphics printer = DEC LA50

Display memory control = Do not display inactive memory

GIN Mode Terminating Character = CR

Alternate Graphics Exit Character = Not Used

### Alpha Mode Settings

ASCII Character Set (APL Character Set for HDS201G)

Non-destructive Space Processing

Non-destructive Backspace Processing

Normal CR and LF Processing

Normal Character Size (35 lines x 80 columns)

No Character Rotation

No Character Slant

### Vector Mode Settings

Normal Address Scaling (780 x 1024 onto 350 x 720)

Fill Pattern = Solid

Vector Draw

Data Level = White

Line Type = Solid

No Rectangle Rotation

### **APL Terminal Operation**

HDS201 and HDS201G terminals are configured for APL operation, including factory settings which select the APL character set, APL Overstrike Mode (HDS mode 101), and Automatic APL Overstrike Storage (HDS mode 126). The GO character set is defined as the APL set. The RAM character set is automatically defined and partially loaded with a list of factory defined APL overstrike characters.

# **APL Operating Commands**

| Command Name                     | ** Notes | Command Sequence              |
|----------------------------------|----------|-------------------------------|
| Define G0 Character Set          |          | ESC ( cset                    |
| Define G1 Character Set          |          | ESC) cset                     |
| Lock Shift G0 into GL            |          | CTRL O                        |
| Lock Shift G1 into GL            |          | CTRL N                        |
| Define APL Overstrikes           |          | ESC [apl;achr;bchr + p]       |
| ASCII Set: Overstrike Off        |          | ESC [ = 101                   |
| APL Set; Overstrike On           |          | ESC $\hat{l} = 101  \text{h}$ |
| Automatic Overstrike Storage Off |          | ESC [ = 126                   |
| Automatic Overstrike Storage On  |          | ESC [ = 126 h                 |

ap/ 0 = add overstrike pairs

1 = return to factory settings

2 = display user defined pairs

achr APL chart location for first character of user defined overstrike pair. 0 = illegal.

bchr APL chart location for second character of user defined overstrike pair.

0 = illegal.

cset

B = ASCII character set

0 = VT100 and Special Graphics character set

2 = APL character set

3 = RAM (user-definable) character set

= International character set

Note that *cset* cannot be omitted but must have a character entered.

All other values of cset select B (ASCII).

Some terminal commands operate differently on HDS201 terminals. On APL terminals the CTRL O and CTRL N (Lock Shift G0 into GL and Lock Shift G1 into GL, respectively) commands are coupled with the setting of HDS mode 101. If G1 is defined as the APL character set, the CTRL N command which shifts G1 into GL also changes HDS mode 101 to the Set State (Overstrike On) and the CTRL O command which shifts G0 into GL also changes HDS mode 101 to the Reset State (Overstrike Off).

The Transmit Status Line and the Copy Window commands are not available on the HDS201 terminal. Also, only the General and Alert Message Status Lines are present.

Refer to Appendix D of the *HDS200 User's Manual* and the *HDS200 Programmer's Reference Manual* for additional information about APL terminal operation.

### The APL And ASCII Character Sets

These character sets are particularly important when you're using terminal commands because they allow you to convert the letters used in a command to ASCII chart locations. You can then use the same chart locations in the APL character set to determine the corresponding characters you must use on the APL keyboard to generate the same ASCII codes. Remember that a command is interpreted as a sequence of chart locations, not the letters (in whichever character set) which may represent them. Refer to the latter part of Chapter 2 of the HDS200 User's Manual for a more complete discussion of this concept.

The HDS201 terminals have the following character sets available: the ASCII character set, the APL character set, the VT100 and Special Graphics character set, and the Nroff/Scientific character set. Diagrams for the ASCII and APL sets are shown below. Diagrams for the other sets are shown elsewhere in this Guide.

### HDS200 Pocket Reference Guide

# **APL Character Set**

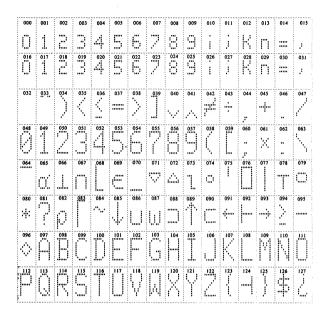

### **ASCII Character Set**

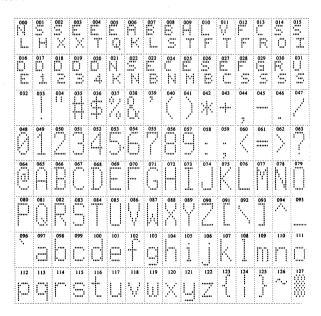

# VT52 Mode Operation

The HDS200 terminal emulates a DEC VT52 terminal when VT52 mode is selected in Setup Mode or when HDS mode 202 is in the Reset State. This mode of operation does not use ANSI standards for command structure and most of the common terminal commands are inoperative when the terminal is in VT52 mode. Other factory settings, such as some User Defined Key assignments, are also different. The following lists give the commands and assignments that function in VT52 mode.

### VT52 Mode Commands

| Return to ANSI Mode                                 | ESC <  |
|-----------------------------------------------------|--------|
| Identify Terminal Type (Response: ESC / Z )         | ESC Z  |
| Numeric Pad Normal Mode                             | ESC >  |
| Numeric Pad Application Mode                        | ESC =  |
| Select ASCII Character Set                          | ESC G  |
| Select Special Graphics Character Set               | ESC F  |
| Erase to End of Window                              | ESC J  |
| Erase to End of Line                                | ESC K  |
| Reverse Line Feed                                   | ESC I  |
| Auto Print On                                       | ESC ^  |
| Auto Print Off                                      | ESC _  |
| Printer Controller On                               | ESC W  |
| Printer Controller Off                              | ESC X  |
| Print Screen                                        | ESC ]  |
| Print Cursor Line                                   | ESC V  |
| Cursor Up                                           | ESC A  |
| Cursor Down                                         | ESC B  |
| Cursor Right                                        | ESC C  |
| Cursor Left                                         | ESC D  |
| Cursor Home                                         | ESC H  |
| Direct Cursor Address ( $I = Line$ ; $c = Column$ ) | ESCYIC |

Cursor addressing is limited to lines 1–24 and columns 1–80. For *Line* and *Column* enter the character whose ASCII chart location corresponds to the desired line or column number as follows:

Numbers:

**Chart Locations:** 

1 to 80

ASCII 032 to 111 (Sp to o)

### VT52 User Defined Key Functions

User Defined Keys have different factory assigned definitions when the terminal operates in VT52 mode. These assignments are shown below. User assigned definitions, except those which use ANSI commands or other commands prohibited in VT52 mode operation, will function normally.

| Key Name           | Default Execute<br>Assignment | Default Transmit<br>Assignment |
|--------------------|-------------------------------|--------------------------------|
| Home Cursor        | ESC H                         |                                |
| Left Cursor        | ESC D                         |                                |
| Right Cursor       | ESC C                         |                                |
| Up Cursor          | ESC A                         |                                |
| Down Cursor        | ESC B                         |                                |
| SCROLL (Down)      | ESC T                         |                                |
| SHIFT SCROLL (Up)  | ESC S                         |                                |
| PAGE (Down)        | ESC U                         |                                |
| SHIFT PAGE (Up)    | ESC V                         |                                |
| ESC                | ESC                           |                                |
| SHIFT ESC (CMD)    | CMD                           |                                |
| SETUP              | ESC ;                         |                                |
| SHIFT HALT (RESET) | ESC c                         |                                |
| BREAK              | ESC * ~                       |                                |
| PRINT              | ESC ? 5 i                     |                                |
| SHIFT PRINT        | ESC ? 4 i                     |                                |
| PRINT SCRN         | ESC = i                       |                                |
| SHIFT PRINT SCRN   | ESC = 9 i                     |                                |

### VT52 Numeric Keypad

| (shifted and unshifted) | (numeric mode operation) | (application mode operation) |
|-------------------------|--------------------------|------------------------------|
| F13 (PF1)               | ESC P                    | ESC P                        |
| F14 (PF2)               | ESC Q                    | ESC Q                        |
| F15 (PF3)               | ESC R                    | ESC R                        |
| F16 (PF4)               | ESC S                    | ESC S                        |
| ENTER                   | CR                       | ESC?M                        |
| , (comma)               | ,                        | ESC?I                        |
| TÀB                     | TAB                      | ESC?N                        |
| - (minus)               | -                        | ESC?m                        |
| . (period)              |                          | ESC?n                        |
| 0" ′                    | 0                        | ESC?p                        |
| 1                       | 1                        | ESC?q                        |
| 2                       | 2 ·                      | ESC?r                        |
| 3                       | 2 ·<br>3                 | ESC?s                        |
| 4                       | 4                        | ESC?t                        |
| 5                       | 5                        | ESC?u                        |
| 4<br>5<br>6             | 4<br>5<br>6<br>7         | ESC?v                        |
| 7                       | 7                        | ESC?w                        |
| 8                       | 8                        | ESC?x                        |
| 9                       | 9                        | ESC?v                        |

# **Communications Line Pin Assignments**

| LINE          | PIN<br>NUMBER                        | DESCRIPTION                                                                                                    | DIRECTION FROM<br>TERMINAL                                             |
|---------------|--------------------------------------|----------------------------------------------------------------------------------------------------|------------------------------------------------------------------------|
| 1 (male)      | 1<br>2<br>3<br>4<br>5<br>7<br>20     | Protective Ground<br>Transmitted Data<br>Received Data<br>Request to Send (RTS)<br>Clear to Send (CTS)<br>Signal Ground<br>Data Terminal Ready (DTR) | Data out Data in Signal out Signal in - Signal out                     |
| 2<br>(female) | 1<br>2<br>3<br>4<br>5<br>6<br>7<br>8 | Protective Ground Received Data Transmitted Data Clear to Send (CTS) Request to Send (RTS) Data Set Ready (DSR) Signal Ground Carrier Detect (CD)    | Data in Data out Signal in Signal out Signal out Signal out Signal out |
| 3 (male)      | 1<br>2<br>3<br>4<br>5<br>7<br>20     | Protective Ground<br>Transmitted Data<br>Received Data<br>Request to Send (RTS)<br>Clear to Send (CTS)<br>Signal Ground<br>Data Terminal Ready (DTR) | <br>Data out<br>Data in<br>Signal out<br>Signal in<br><br>Signal out   |

Protective Ground—This pin is a ground for the cable.

Transmitted Data—This pin transmits data from the terminal to the device.

Received Data—This pin receives data from the device to the terminal.

**Request to Send**—The RTS signal is set ON by the terminal when it is ready to transmit data.

**Clear to Send**—The CTS signal is sent by the other device as permission to send data from the terminal.

Signal Ground—This ground is used to establish a reference value for the data lines.

Data Terminal Ready—The terminal generates this signal to indicate that the terminal is turned ON.

**Data Set Ready** and **Carrier Detect**—These signals are internally connected together and indicate that the terminal is turned **ON**.

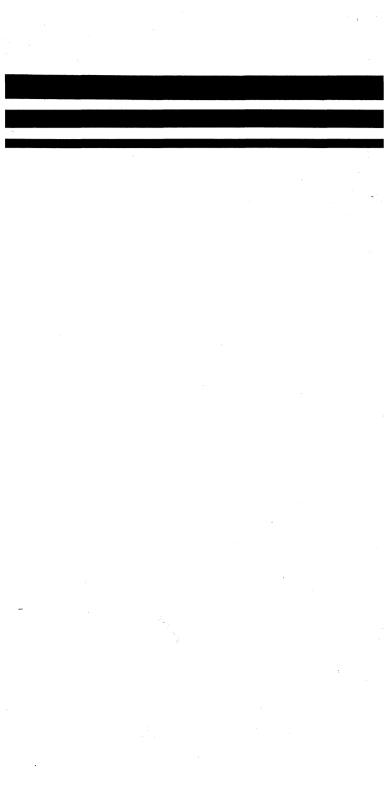